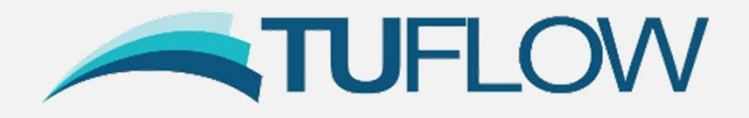

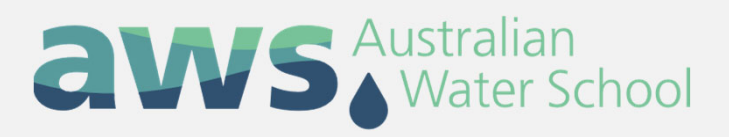

## **Flood Modelling Quality Control**

Chris Huxley

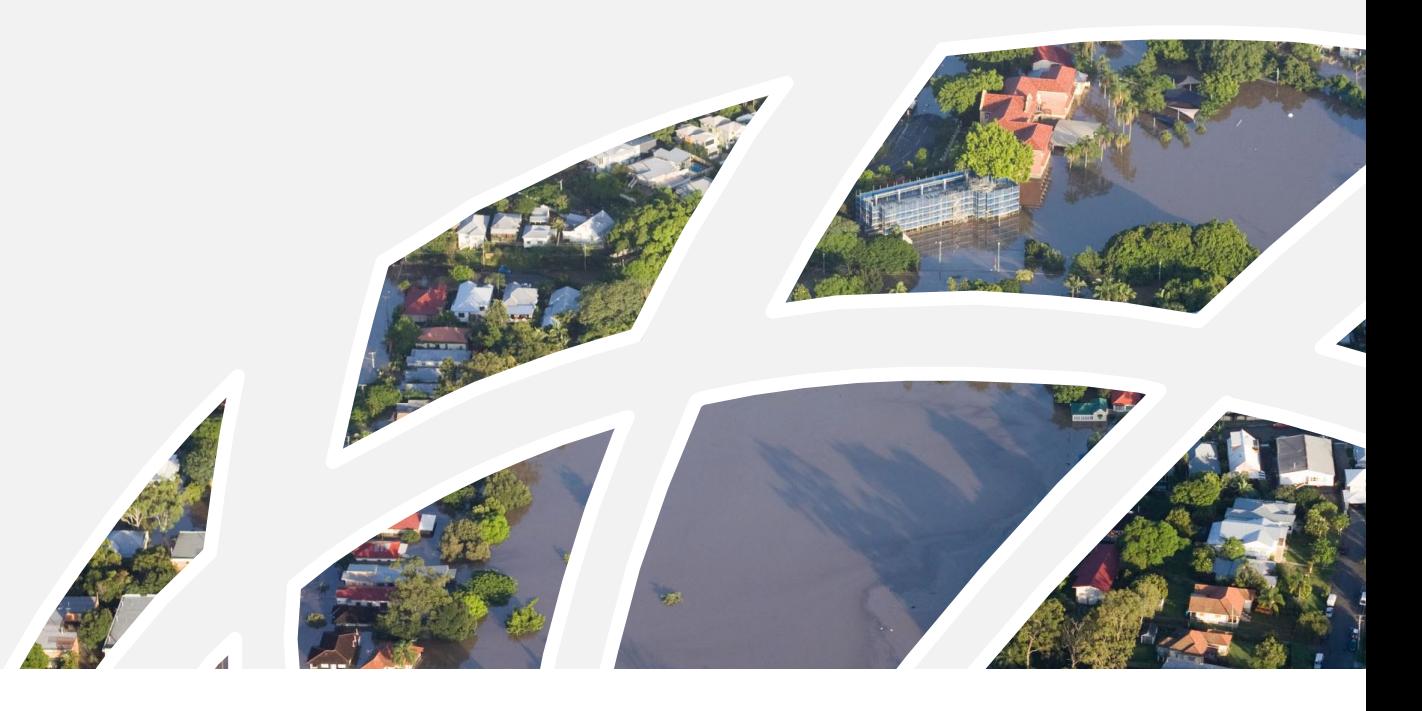

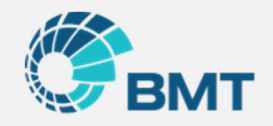

## **Today's Presentation Overview**

### **Potential sources of quality issues?**

- 1. The quality of input data
- 2. The modellers interpretation and implementation of input data
- 3. Model design
- 4. Model simulation health
- 5. Software suitability
- 6. Project structure

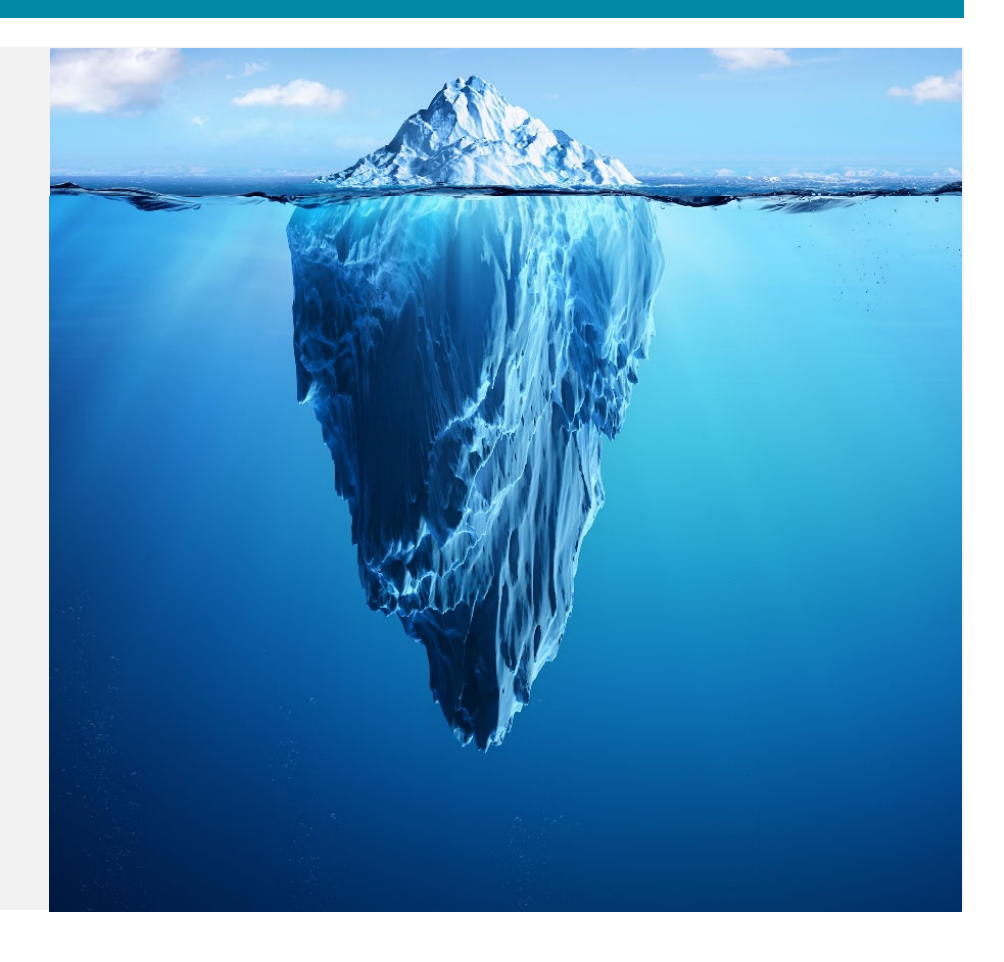

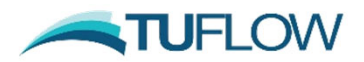

## **Today's Presentation Overview**

### **Potential sources of quality is**

 $\overline{.}$   $\overline{.}$   $\overline{.}$   $\overline{.}$   $\overline{.}$   $\overline{.}$   $\overline{.}$ 

- 1. The quality of input data
- 2. The modellers interpretatior  $|\mathrel{\mathbb{F}}|$ implementation of input dat $i^*$
- 3. Model design
- 4.Model simulation health
- 5. Software suitability
- 6.Project structure

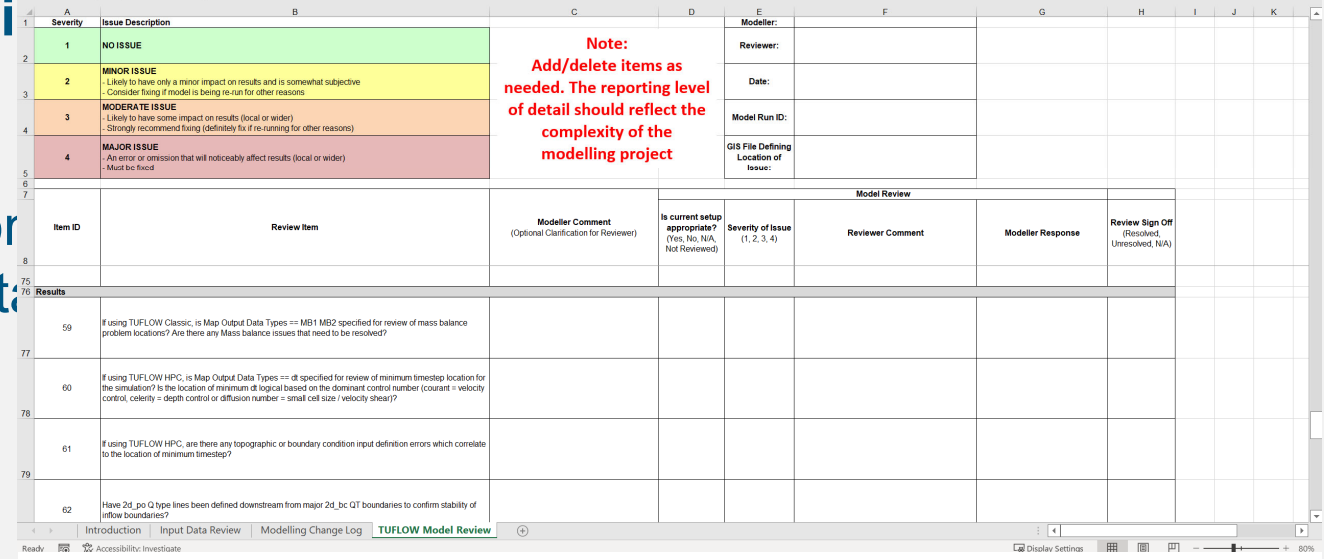

Stay online to the end of the webinar to receive a download link for a TUFLOW modelling log, data review and model peer review checklist spreadsheet

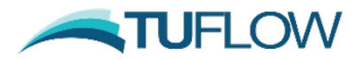

## **Flood Modelling Quality Control**

## **Data Quality**

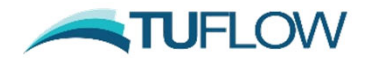

### **Data Quality**

#### **It is the Modeller's responsibility to critically review ALL data before use**

- •Identify inaccuracies before use in a hydraulic model is the most efficient workflow
- $\bullet$  Create a standardised checklist to guide data review
- • Familiarity with the subject location is extremely important!

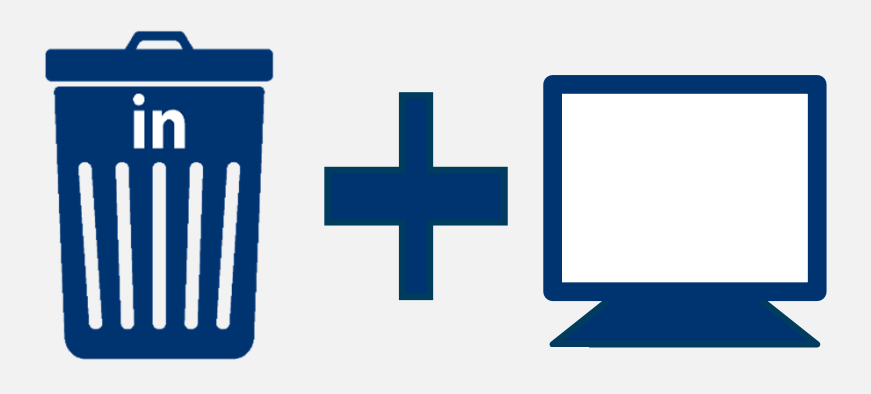

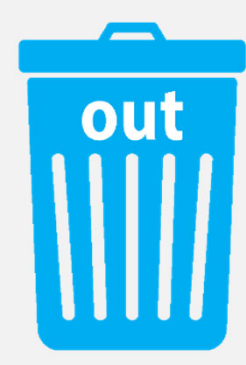

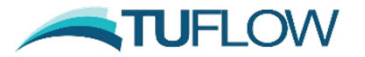

## **Data Quality Review Example**

#### **DEM Topography Data Checklist:**

- 1. Data resolution (relative to desired flood model resolution)
- 2. Data inclusion / exclusion (e.g. bathymetry, bridge decks?)
- 3.Projection (horizontal datum): AGD84 vs GDA94 vs GDA2020?
- 4. Vertical datum (local datum, mAHD, LAT, …?)
- 5. The date of capture

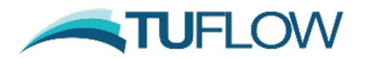

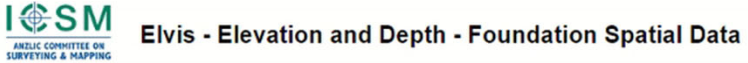

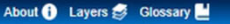

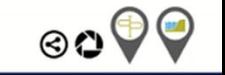

Order Data O Location Search O

Australian Elevation Data  $\mathbf{h}^{\omega}$ **number 1150 https://elevation.fsdf.org.au/**  **AUSTRALIA** 

**Trafes** 

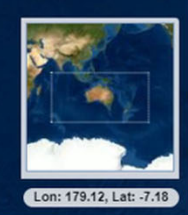

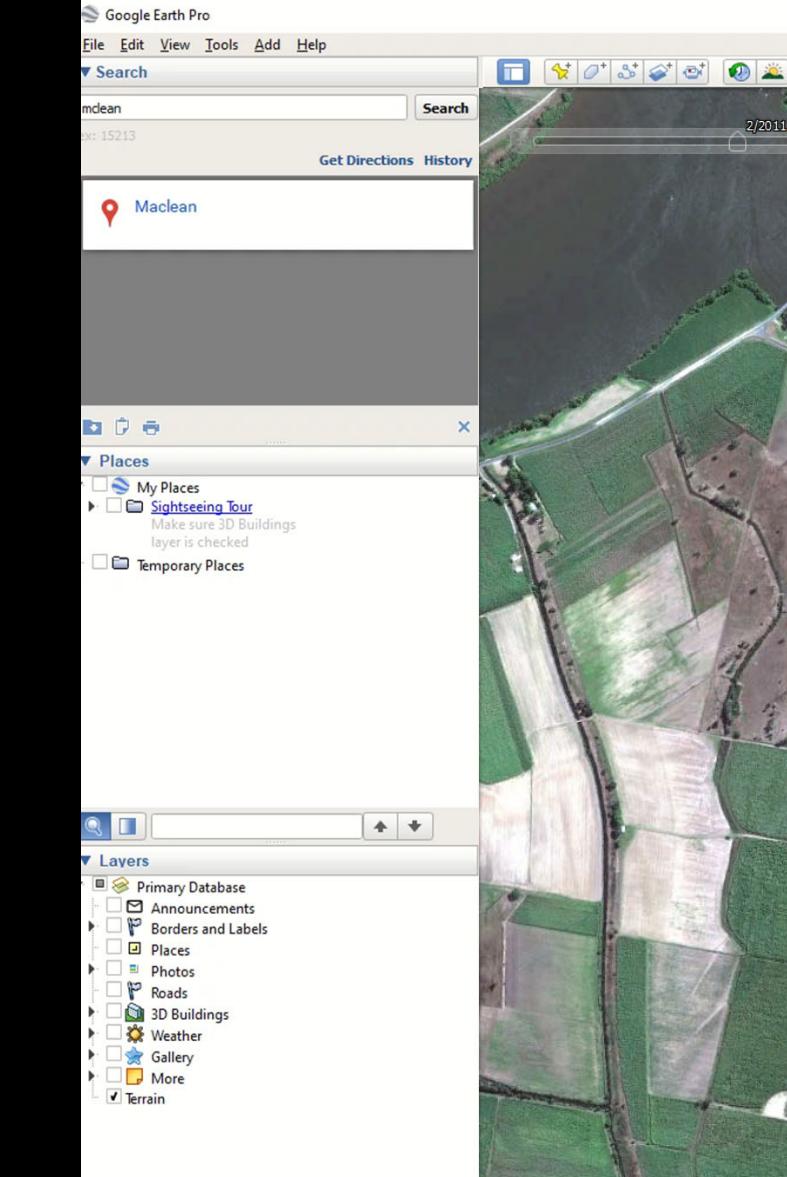

201<sup>.</sup>

đ.

BBBC

K

 $\sigma$ 

The Geoscience Australia data does not reflect the current catchment state!

 $\Box$   $\times$ 

Google Earth

Imagery Date: 2/26/2011 29°28'19.83" S 153°12'34.30" E elev 1 m eye alt 3.26 km

## **Data Quality Review Elevation Data Update**

#### **TUFLOW Geometry Control**

Read GIS Location == gis\2d loc AWS L.shp GRID SIZE  $(X, Y) = 2000, 2100$ CELL SIZE ==  $1$ 

! Active / Inactive Areas Set  $CODE == 1$ Read GIS Code ==  $qis \2d$  code example 001.shp

! Topography / Elevations Set  $Zpt == 100$ Read GRID Zpts == DEM\DEM 20100425 MCL 1m 001.flt Read GRID Zpts == DEM\DEM 20120604 CLA River 2m 001.flt

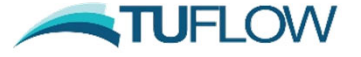

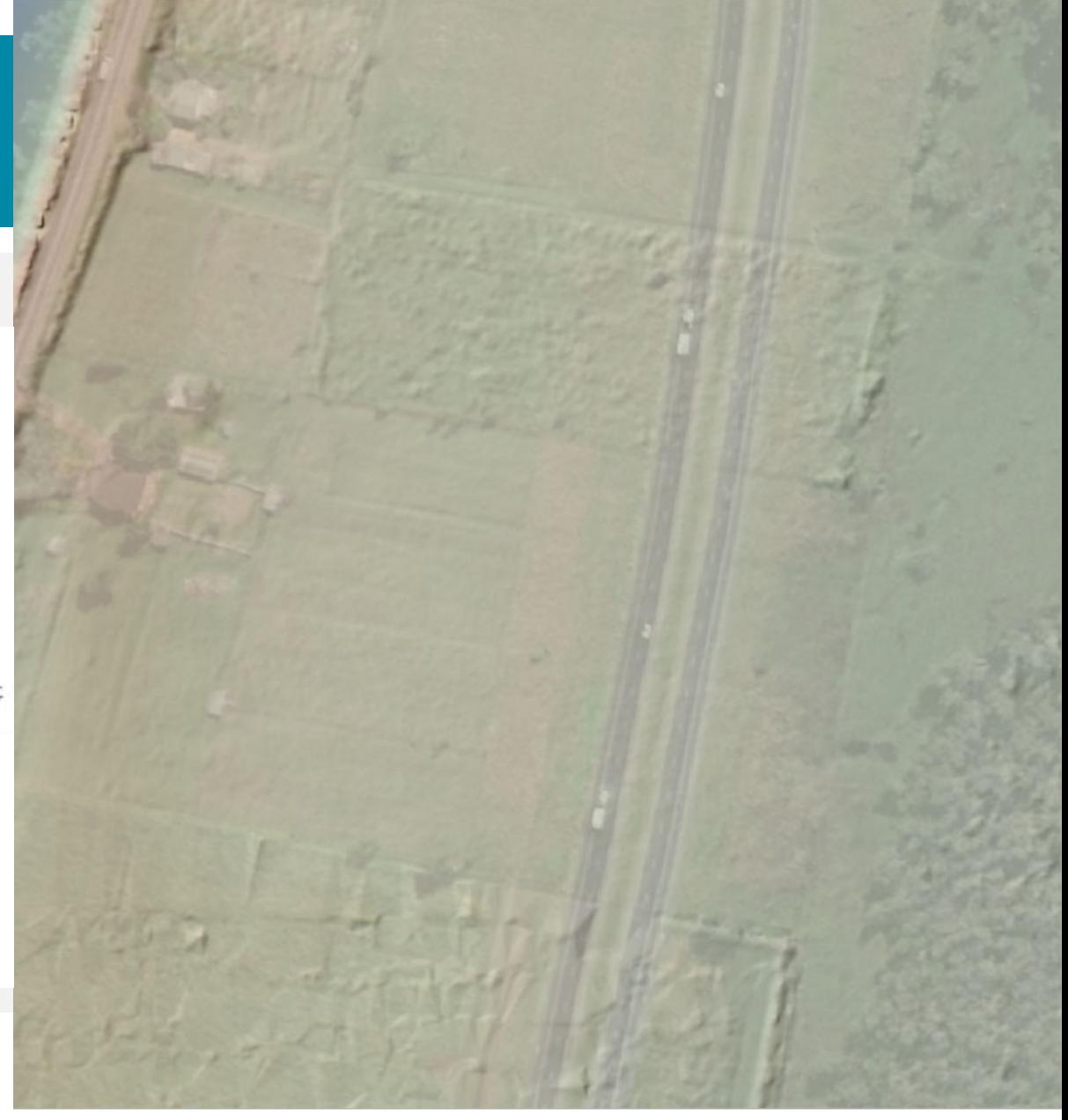

## **Data Quality Review Elevation Data Update**

#### **TUFLOW Geometry Control**

Read GIS Location ==  $qis \2d$  loc AWS L.shp GRID SIZE  $(X, Y) = 2000, 2100$ CELL SIZE ==  $1$ 

! Active / Inactive Areas  $Set$  CODE == 1 Read GIS Code ==  $qis \2d$  code example 001.shp

! Topography / Elevations Set  $Zpt == 100$ Read GRID Zpts == DEM\DEM 20100425 MCL 1m 001.flt Read GRID Zpts == DEM\DEM 20120604 CLA River 2m 001.flt

Create TIN Zpts == gis\2d zsh PacHwy2022 003 R.shp | gis\2d zsh PacHwy2022 003 L.shp| gis\2d zsh PacHwy2022 003 P.shp

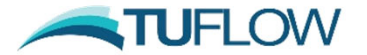

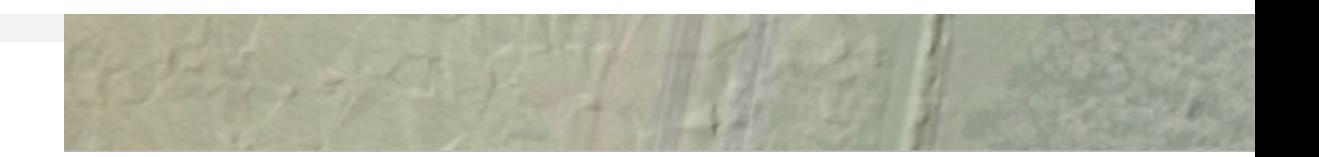

## **Data Quality Review Elevation Data Update**

#### **TUFLOW Geometry Control**

Read GIS Location ==  $qis \2d$  loc AWS L.shp GRID SIZE  $(X, Y) = 2000, 2100$ CELL SIZE ==  $1$ 

! Active / Inactive Areas  $Set$  CODE == 1 Read GIS Code ==  $qis \2d$  code example 001.shp

! Topography / Elevations Set  $Zpt == 100$ Read GRID Zpts == DEM\DEM 20100425 MCL 1m 001.flt Read GRID Zpts == DEM\DEM 20120604 CLA River 2m 001.flt

Create TIN Zpts == qis\2d zsh PacHwy2022 003 R.shp | qi

"Read TIN Zpts" command can also read 12D or xml TINsdirectly

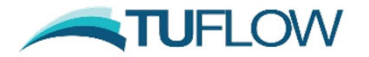

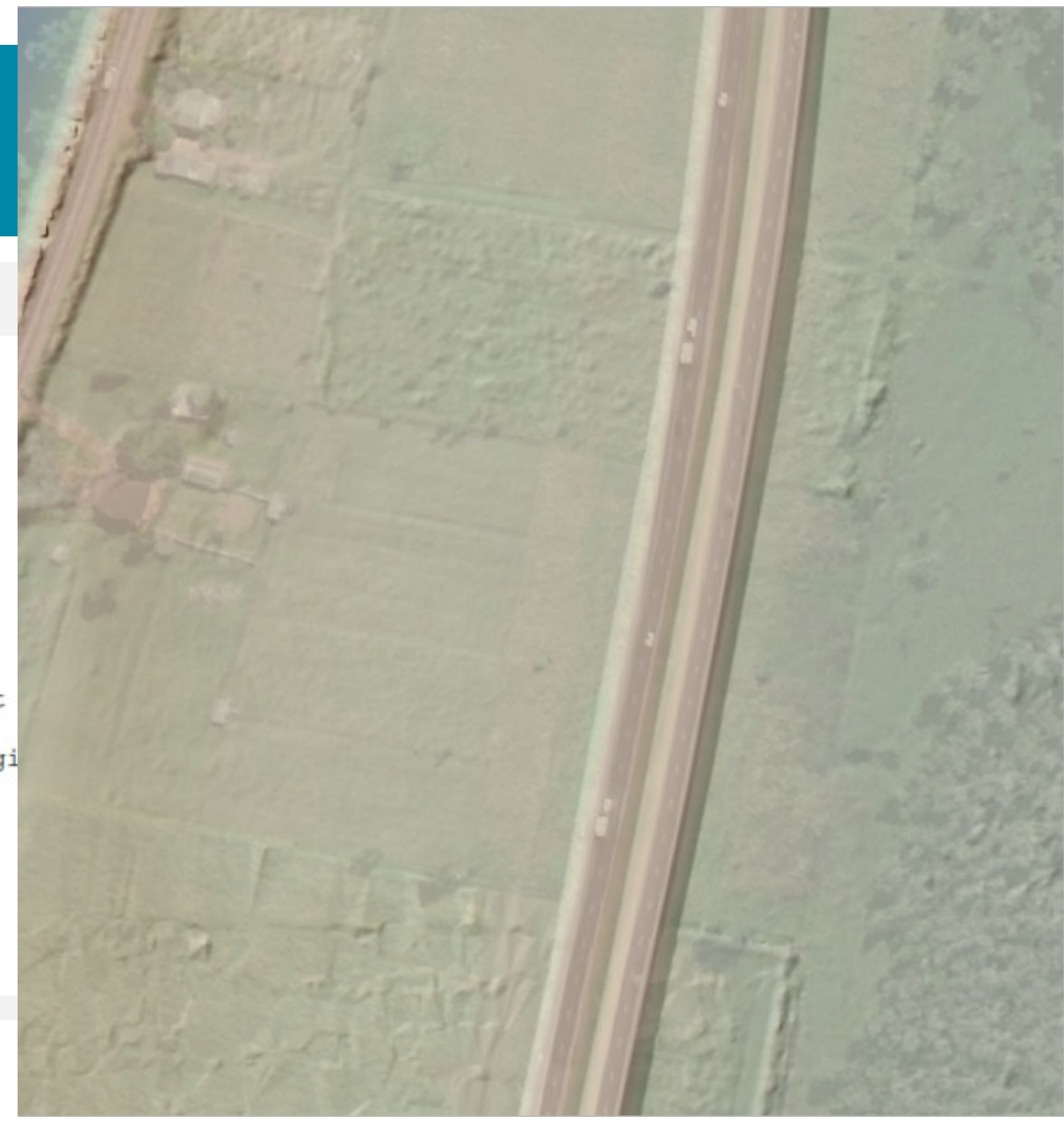

### **https://wiki.tuflow.com/**

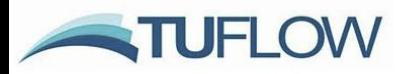

### **TUFLOW Wiki Homepage**

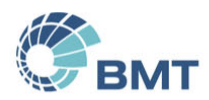

This Wiki contains information relating to the flood and coastal simulation software TUFLOW Classic and TUFLOW HPC (Heavily Parallelised Compute). It is designed to be used in conjunction with the TUFLOW Manual @ and Websi

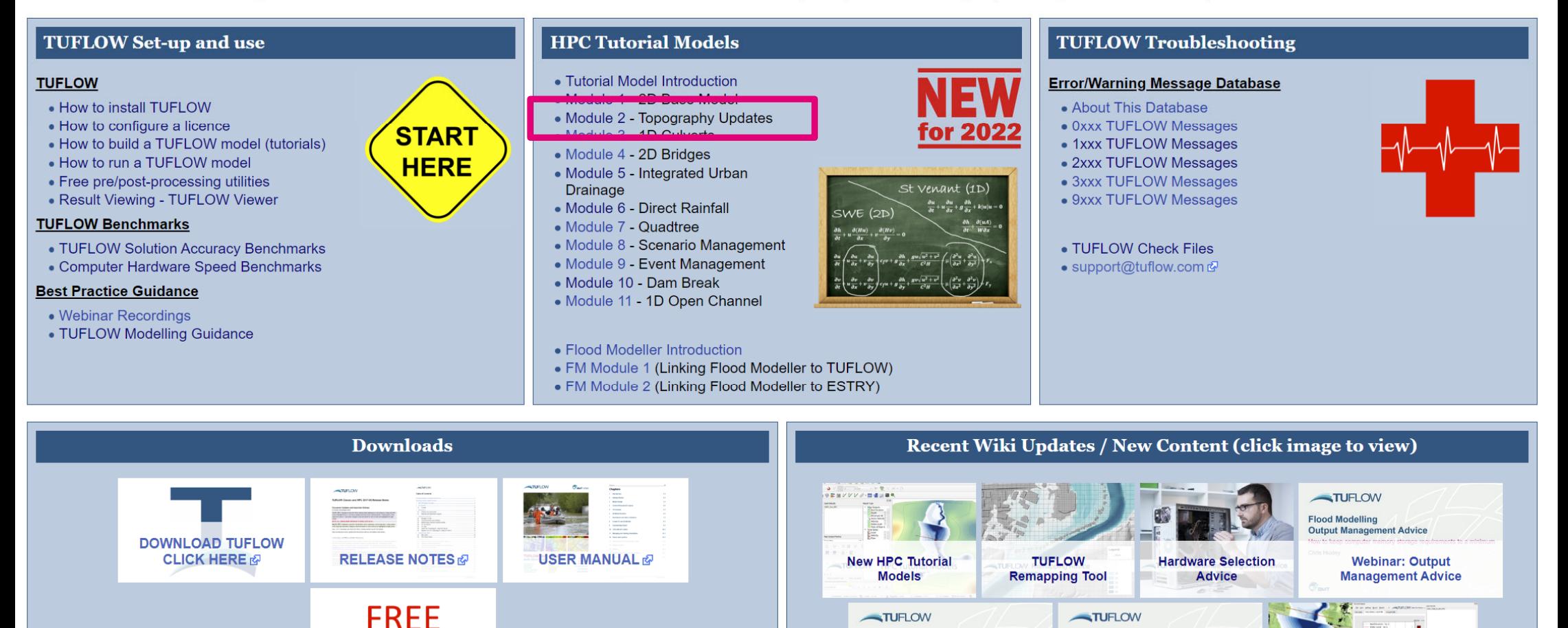

**QGIS Configuration and** 

**Flood Modelling 101** 

## **Data Quality Review Checklist**

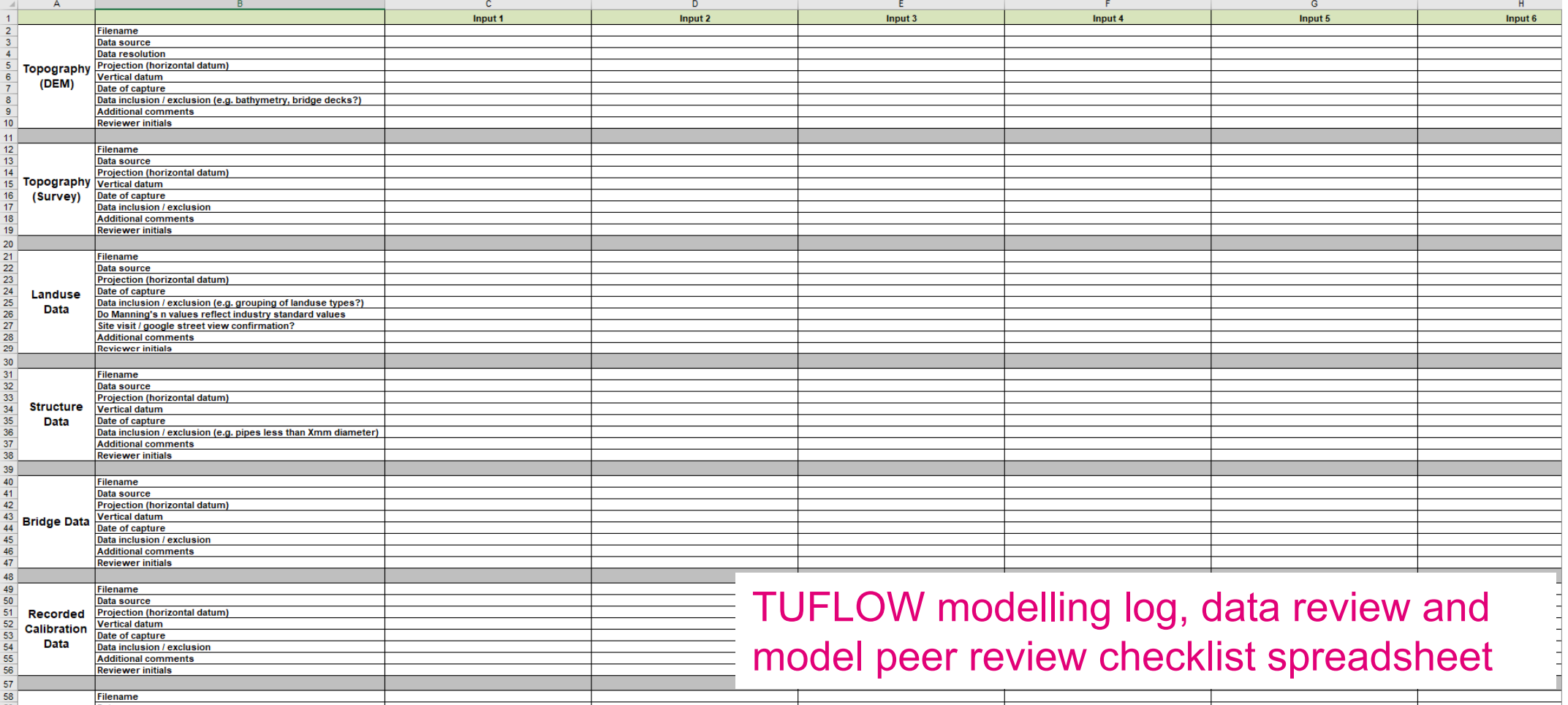

## **Other TUFLOW AWS Webinars Focusing on Input Data Quality Review?**

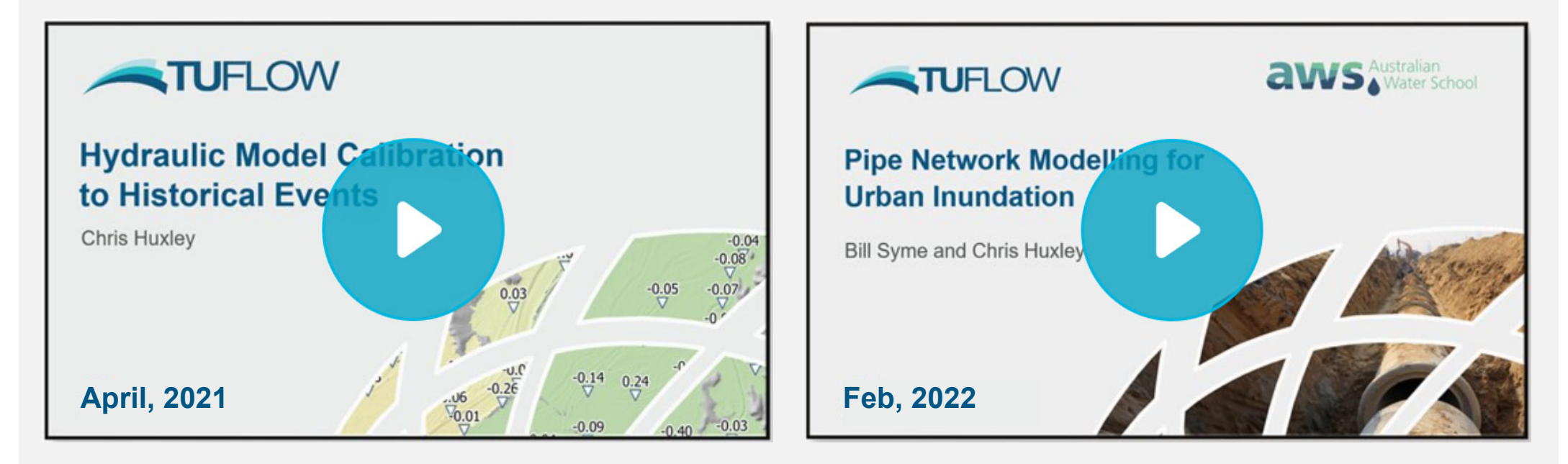

https://www.tuflow.com/library/webinars/

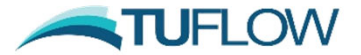

## **Flood Modelling Quality Control**

## **Model Build**

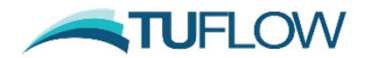

### **Hydraulic Model Build Fundamentals Spreadsheet Checklist**

#### **Model Review Spreadsheet:** Review Items >> Guiding Questions

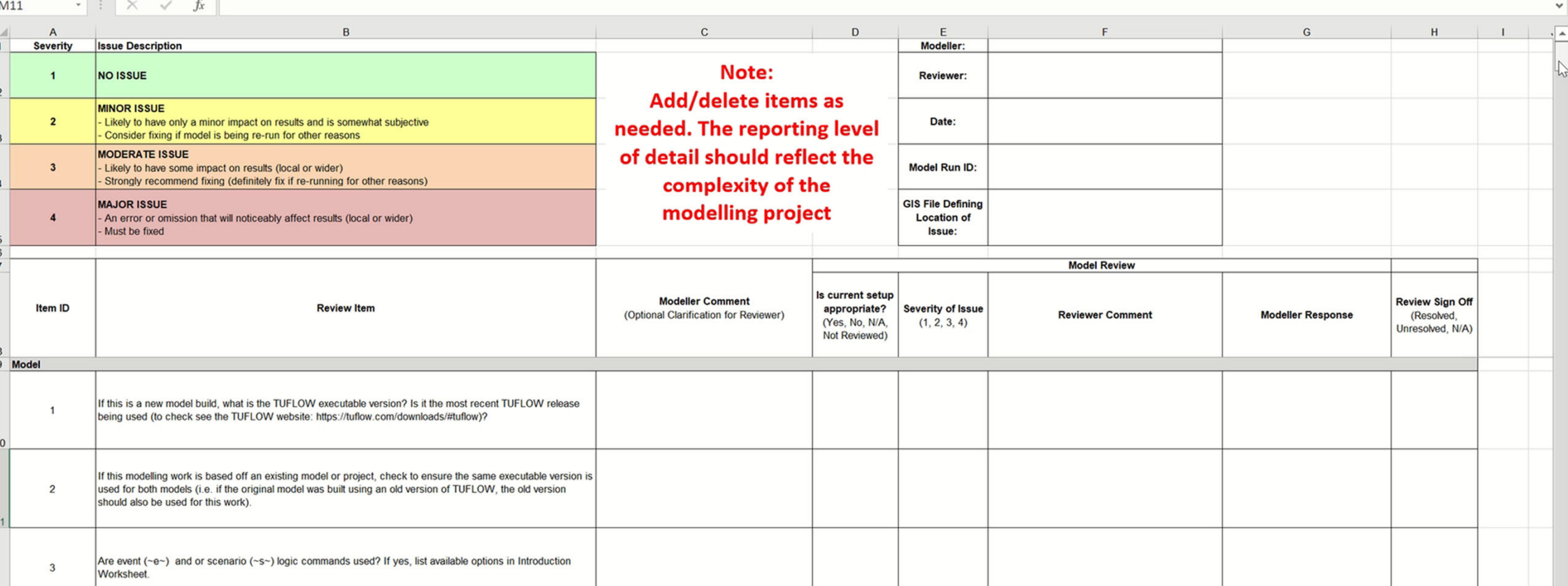

## **Hydraulic Model Build Fundamentals Boundary Condition Inputs**

- •Hydrology model review (extent, model design, inputs, outputs)
- •Hydrology >> hydraulic model data transfer
- •Boundary condition definition
- •etc.

**Don't Assume! Check**

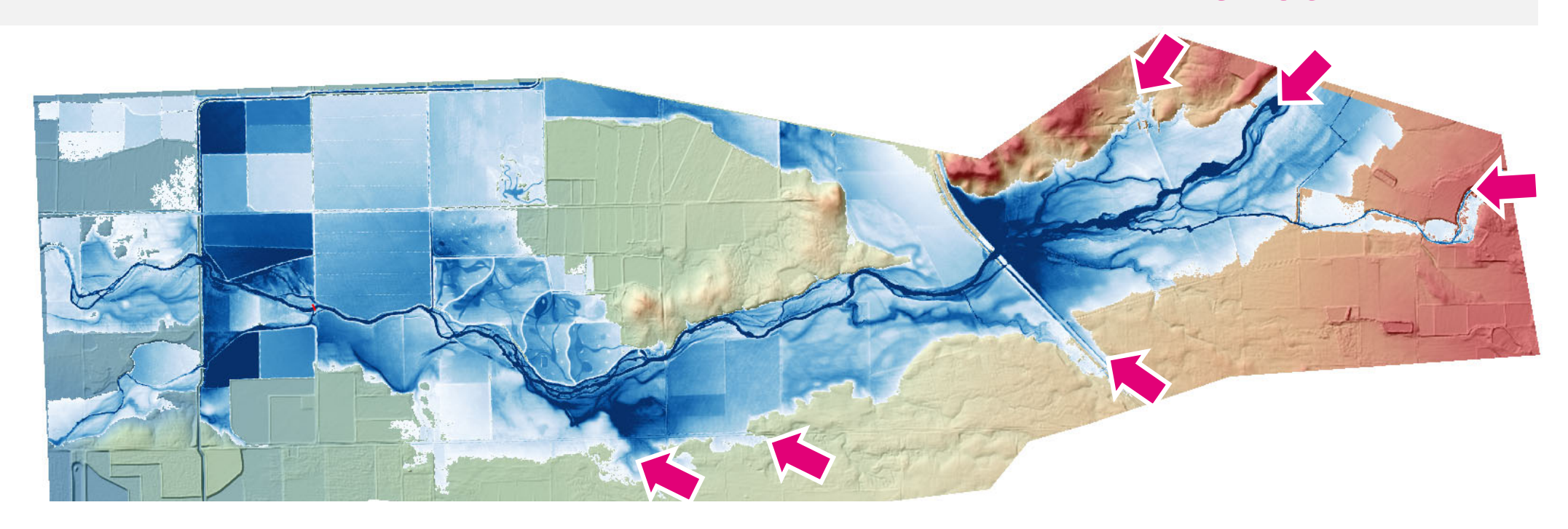

## **Hydraulic Model Build Fundamentals Model Geometry**

- •Definition of main hydraulic controls and conveyance features
- •Appropriate object delineation
- •Industry standard parameters
- •etc.

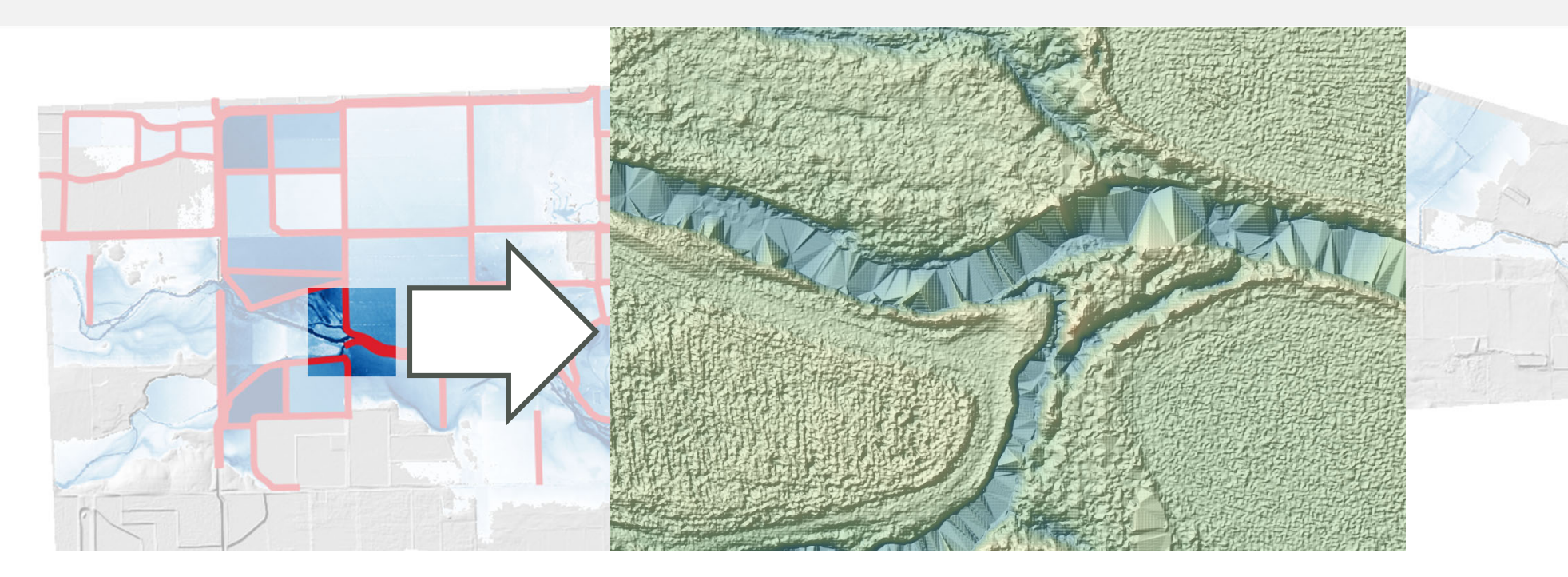

## **Hydraulic Model Build Fundamentals Model Geometry**

- •Definition of main hydraulic controls
- •Appropriate object delineation
- •Industry standard parameters
- •etc.

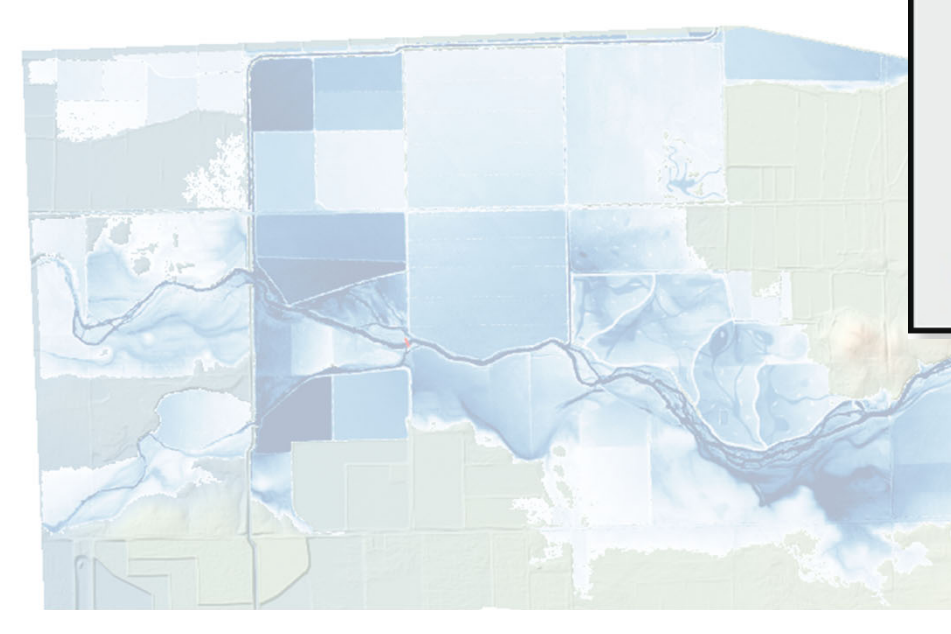

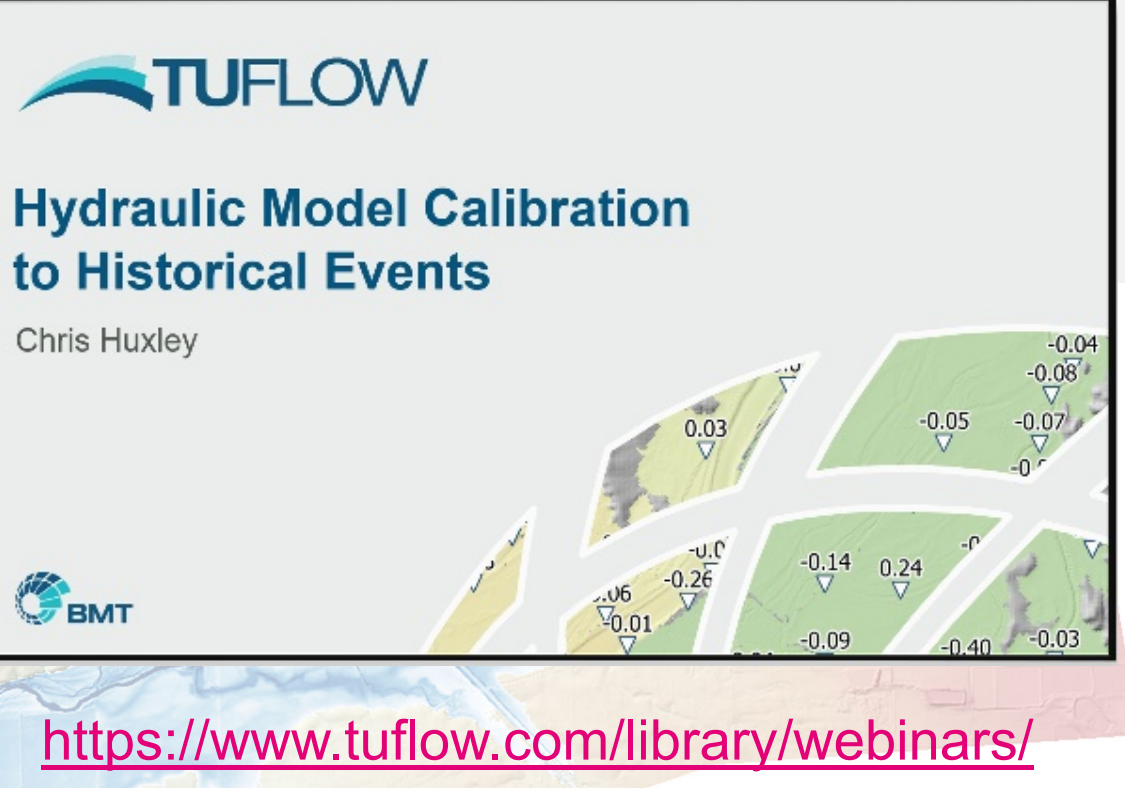

## **Hydraulic Model Build Fundamentals Model Design**

- •Domain extent
- •Buffer between external model boundaries and area of interest
- •Appropriate 2D cell size (result convergence?)
- •Model features relative to cell size
- •etc.

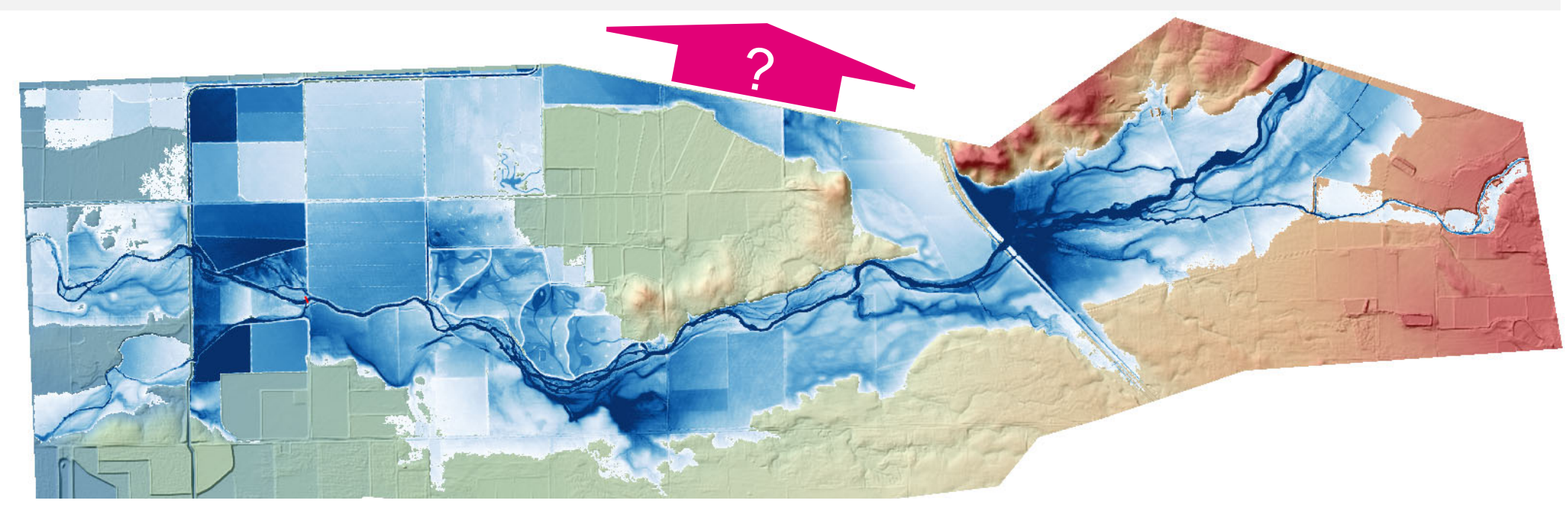

## **Hydraulic Model Build Fundamentals Model Design**

- •Domain extent
- •Buffer between external model boundaries and area of TUFLOW
- •Appropriate 2D cell size (result converge
- •Model features relative to cell size
- •etc.

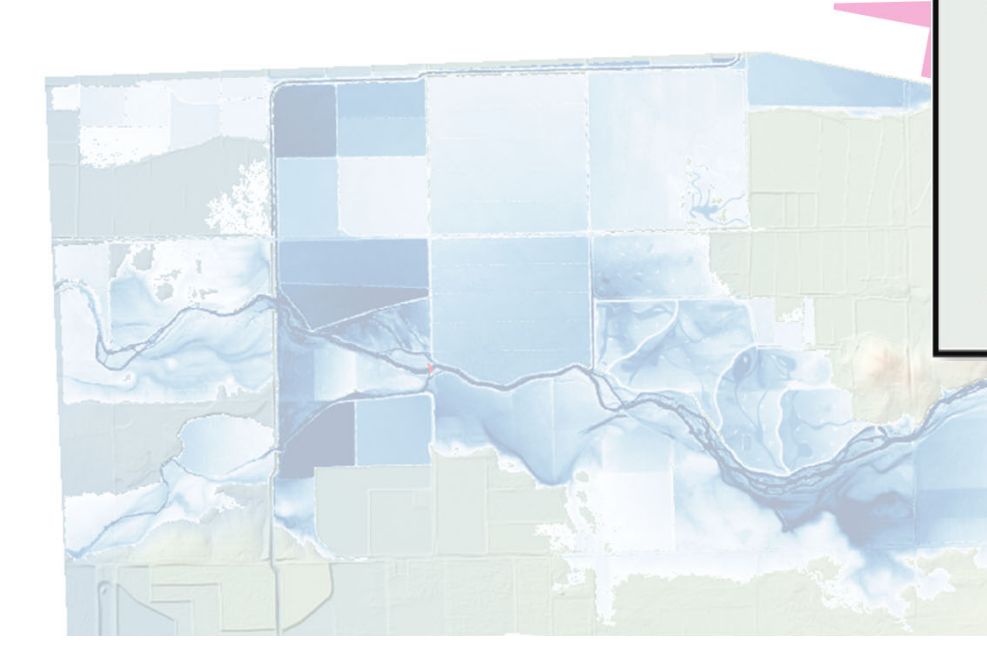

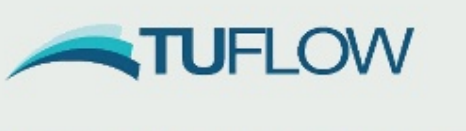

#### Learn the Importance of 2D Cell Size **Assumptions for Accurate Hydraulic Modelling**

Webinar: 18th November 2020

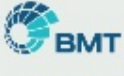

**aws** Australian

https://www.tuflow.com/library/webinars/

#### **TUFLOW Geometry Control**

Read GIS Location ==  $qis \2d$  loc AWS L.shp GRID SIZE  $(X, Y) = 2000, 2100$ CELL SIZE ==  $1$ 

! Active / Inactive Areas  $Set$  CODE == 1 Read GIS Code ==  $qis \2d$  code example 001.shp

! Topography / Elevations Set  $Zpt == 100$ Read GRID Zpts == DEM\DEM 20100425 MCL 1m 001.flt Read GRID Zpts == DEM\DEM 20120604 CLA River 2m 001.flt

Create TIN Zpts == qis\2d zsh PacHwy2022 003 R.shp | qis

#### Hydraulic Model Build Fundamental Appropriate definition of hydraulic control using 1 metre 2D cell resolution

 $\checkmark$ 

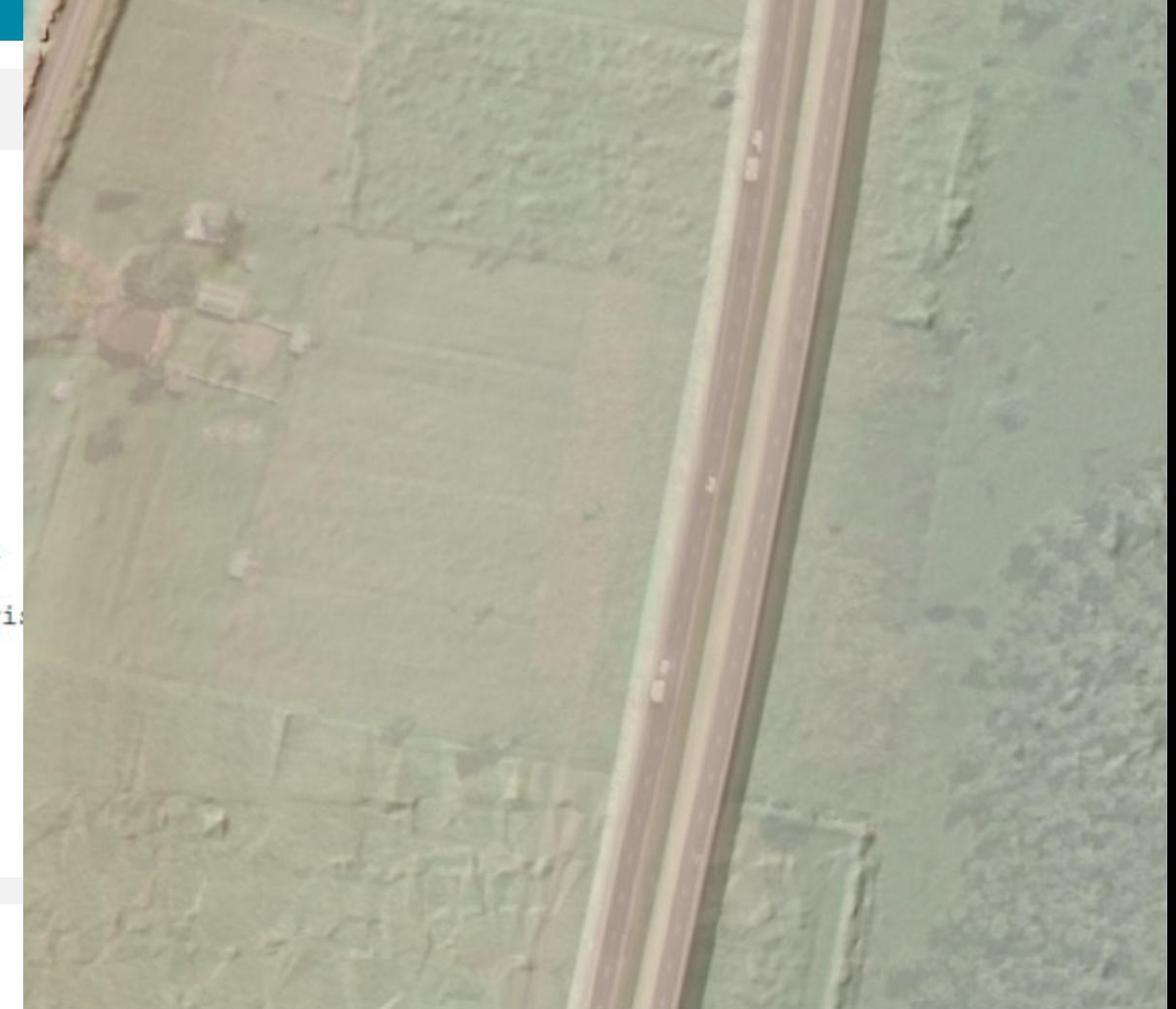

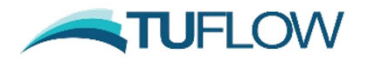

#### **TUFLOW Geometry Control**

Read GIS Location ==  $qis \2d$  loc AWS L.shp GRID SIZE  $(X, Y) = 2000, 2100$ CELL SIZE == 20

! Active / Inactive Areas  $Set$  CODE == 1 Read GIS Code ==  $qis\2d$  code example 001.shp

! Topography / Elevations Set  $Zpt == 100$ Read GRID Zpts == DEM\DEM 20100425 MCL 1m 001.flt Read GRID Zpts == DEM\DEM 20120604 CLA River 2m 001.flt

Create TIN Zpts == qis\2d zsh PacHwy2022 003 R.shp | qis

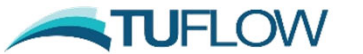

**Hydraulic Model Build Fundamental Inappropriate definition of hydraulic Hydraulic** × control using 20 metre 2D cell resolution

и

#### **TUFLOW Geometry Control**

Read GIS Location ==  $qis \2d$  loc AWS L.shp GRID SIZE  $(X, Y) = 2000, 2100$ CELL SIZE == 20

! Active / Inactive Areas  $Set$  CODE == 1 Read GIS Code ==  $qis\2d$  code example 001.shp

! Topography / Elevations Set  $Zpt == 100$ Read GRID Zpts == DEM\DEM 20100425 MCL 1m 001.flt Read GRID Zpts == DEM\DEM 20120604 CLA River 2m 001.flt Create TIN Zpts == qis\2d zsh PacHwy2022 003 R.shp | qi Read GIS Z Shape == gis\2d zsh PacHwy2022 CL 003 L.shp|

#### Hydraulic Model Build Fundamental Appropriate definition of hydraulic  $\sqrt{}$ control using 20 metre 2D cell resolution

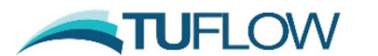

#### **TUFLOW Geometry Control**

Read GIS Location ==  $qis \2d$  loc AWS L.shp GRID SIZE  $(X, Y) = 2000, 2100$ CELL SIZE == 20

! Active / Inactive Areas  $Set$   $CODE == 1$ Read GIS Code ==  $qis\2d$  code example 001.shp

! Topography / Elevations Set  $Zpt == 100$ Read GRID Zpts == DEM\DEM 20100425 MCL 1m 001.flt Read GRID Zpts == DEM\DEM 20120604 CLA River 2m 001.flt Create TIN Zpts == qis\2d zsh PacHwy2022 003 R.shp | qi Read GIS Z Shape == gis\2d zsh PacHwy2022 CL 003 L.shp|

#### Hydraulic Model Build Fundamental Appropriate definition of hydraulic  $\sqrt{}$ control using 20 metre 2D cell resolution

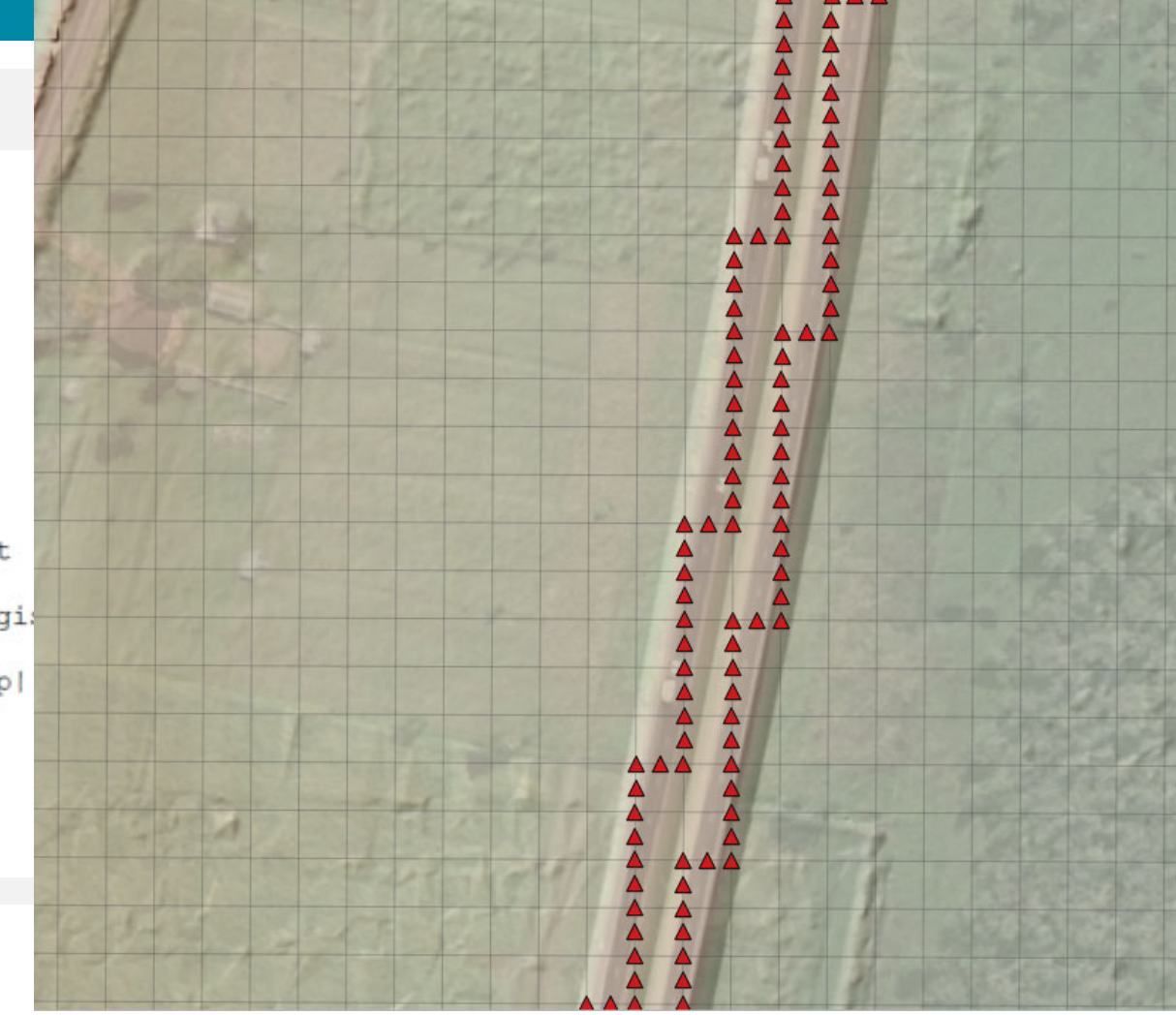

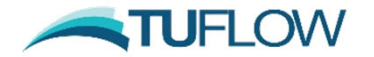

## **Hydraulic Model Build Fundamentals Results**

#### **1.Results**

- •Calibration to multiple historic events
- •Common sense checks
- •ARR2019 event selection compliance
- •etc.

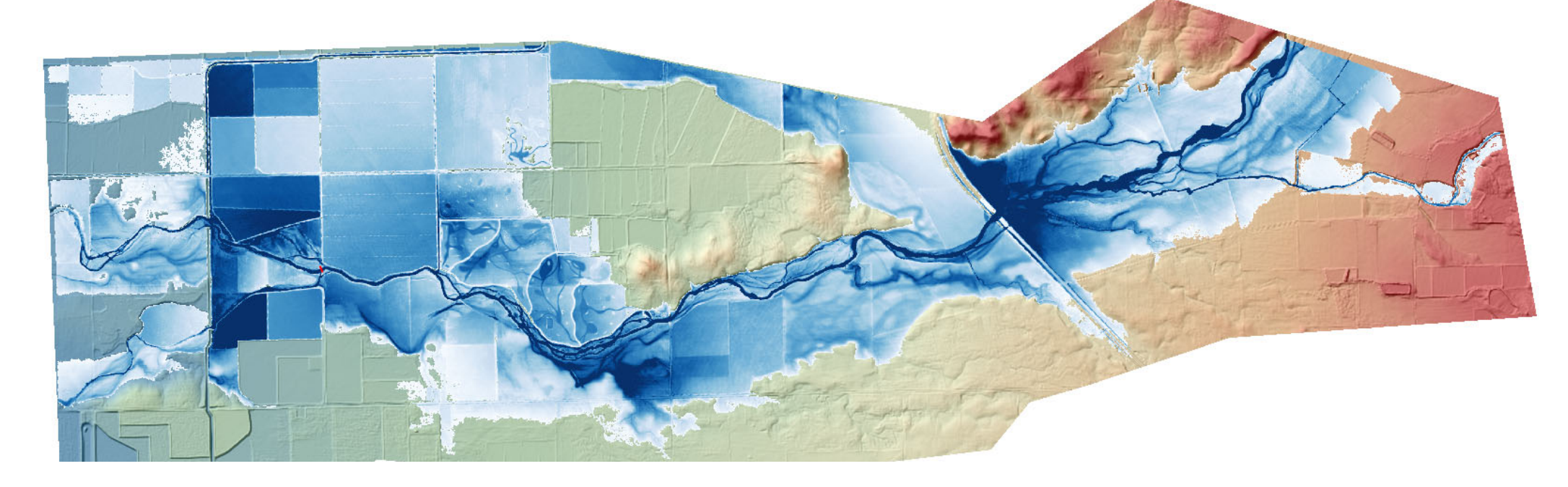

## **Hydraulic Model Build Fundamentals Model and Project Structure**

Formalise project structure before starting your modelling:

- •The expected design of your model
- •File / folder structure
- •Naming conventions

**TUFLOW has a new compact GIS database format available in the 2022 release**

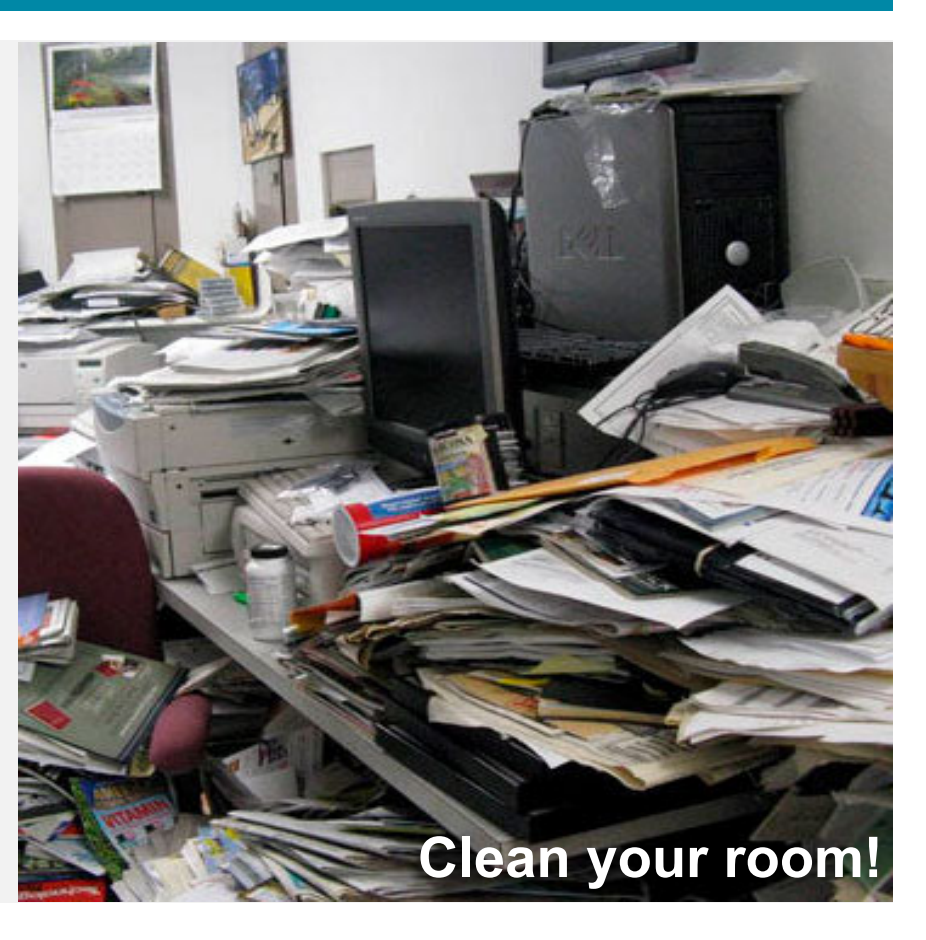

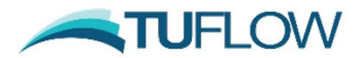

## **GeoPackage What is it?**

*"The GeoPackage Encoding Standard describes a set of conventions for storing the following within an SQLite database:*

- *- vector features*
- *tile matrix sets of imagery and raster maps at various scales*
- *attributes (non-spatial data)*
- *- extensions"*

*www.geopackage.org*

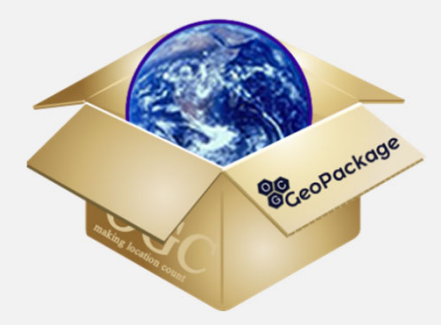

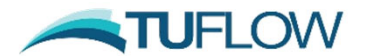

## **GeoPackage What does it look like?**

#### **Pre-2022 standard: SHP or MIF/MID format**

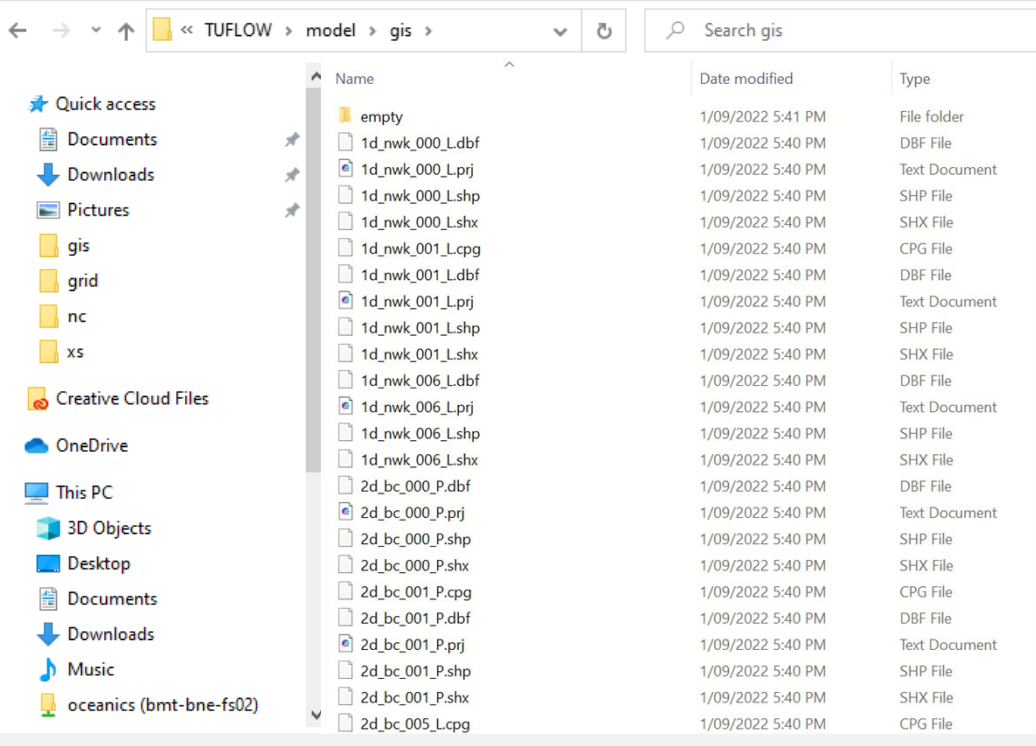

#### **TUFLOW**

#### **Post 2022 option – GeoPackage format**

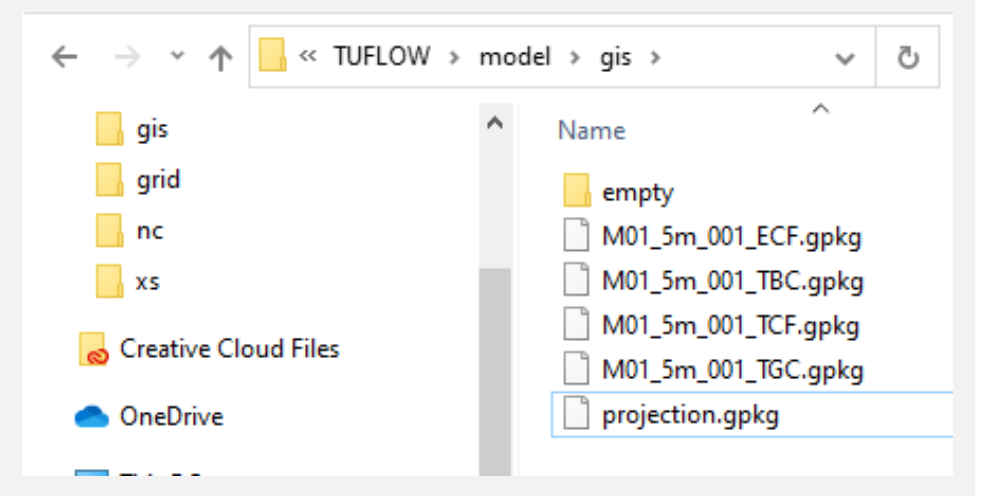

#### **The user can group objects within a gpkg however desired**

e.g., control file, historic catchment state, proposed development scenario etc.

## **GeoPackage How are the files displayed in QGIS?**

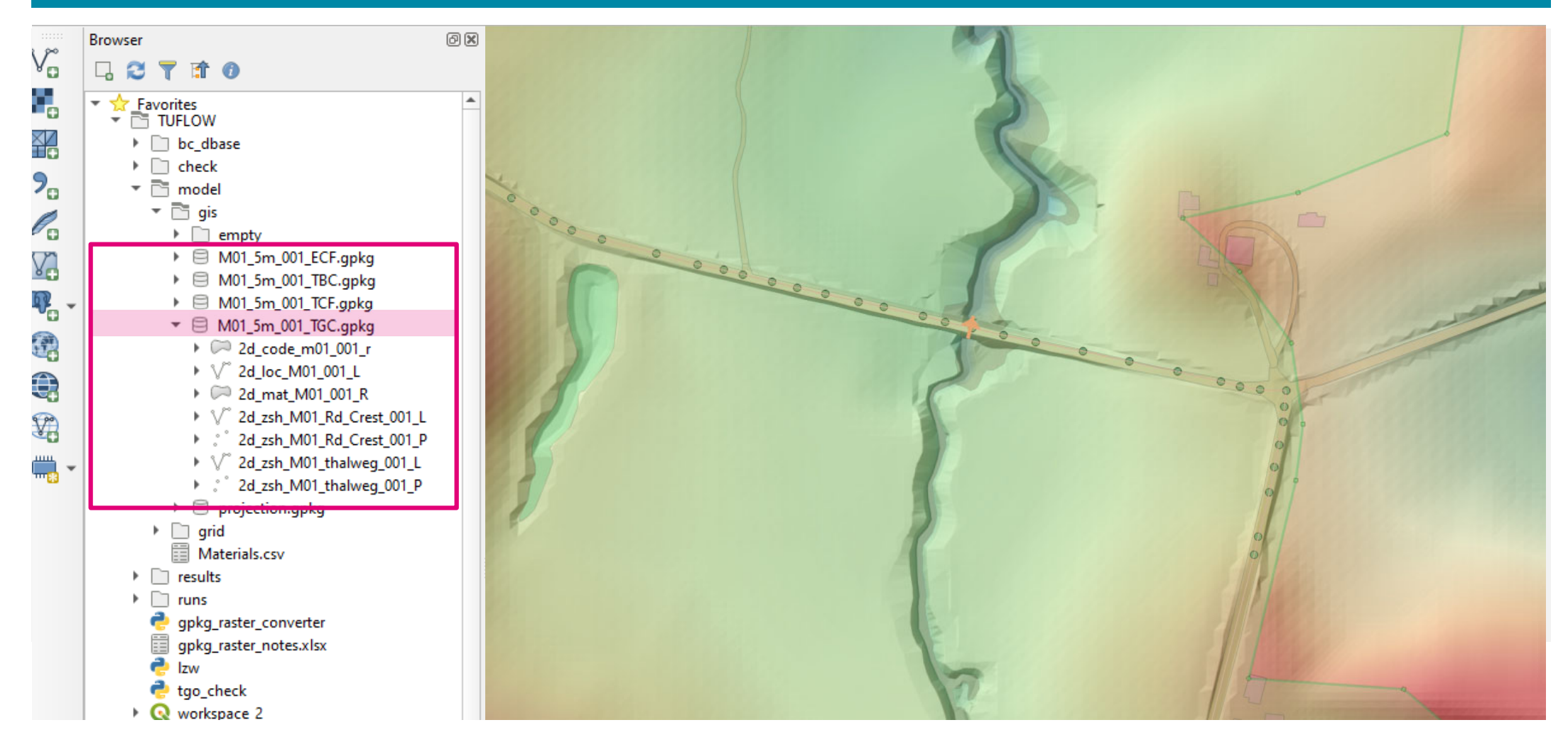

#### .<br>Fendering GeoPackage is spatially Indexed – this means loading, rendering, querying, selecting and editing is quicker

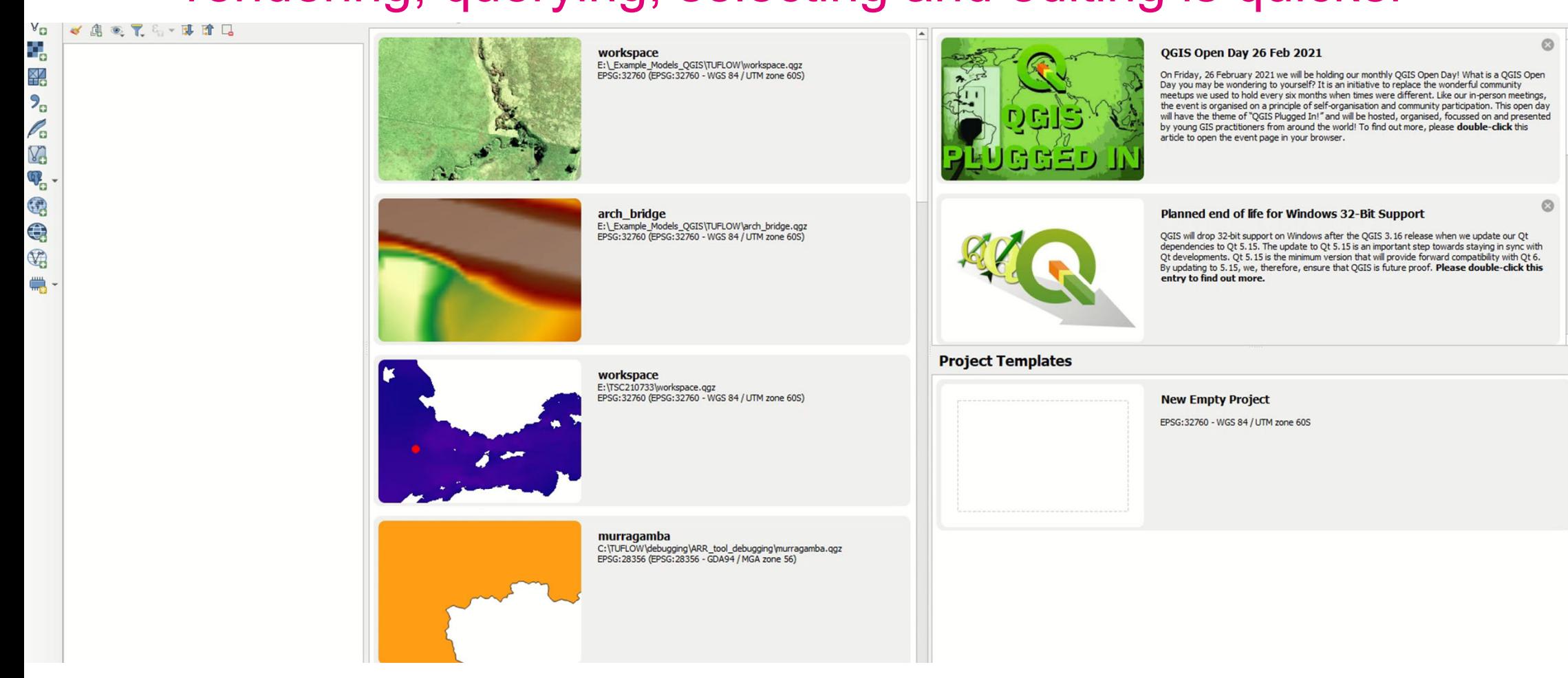

### SHP File – 46.5 million point dataset

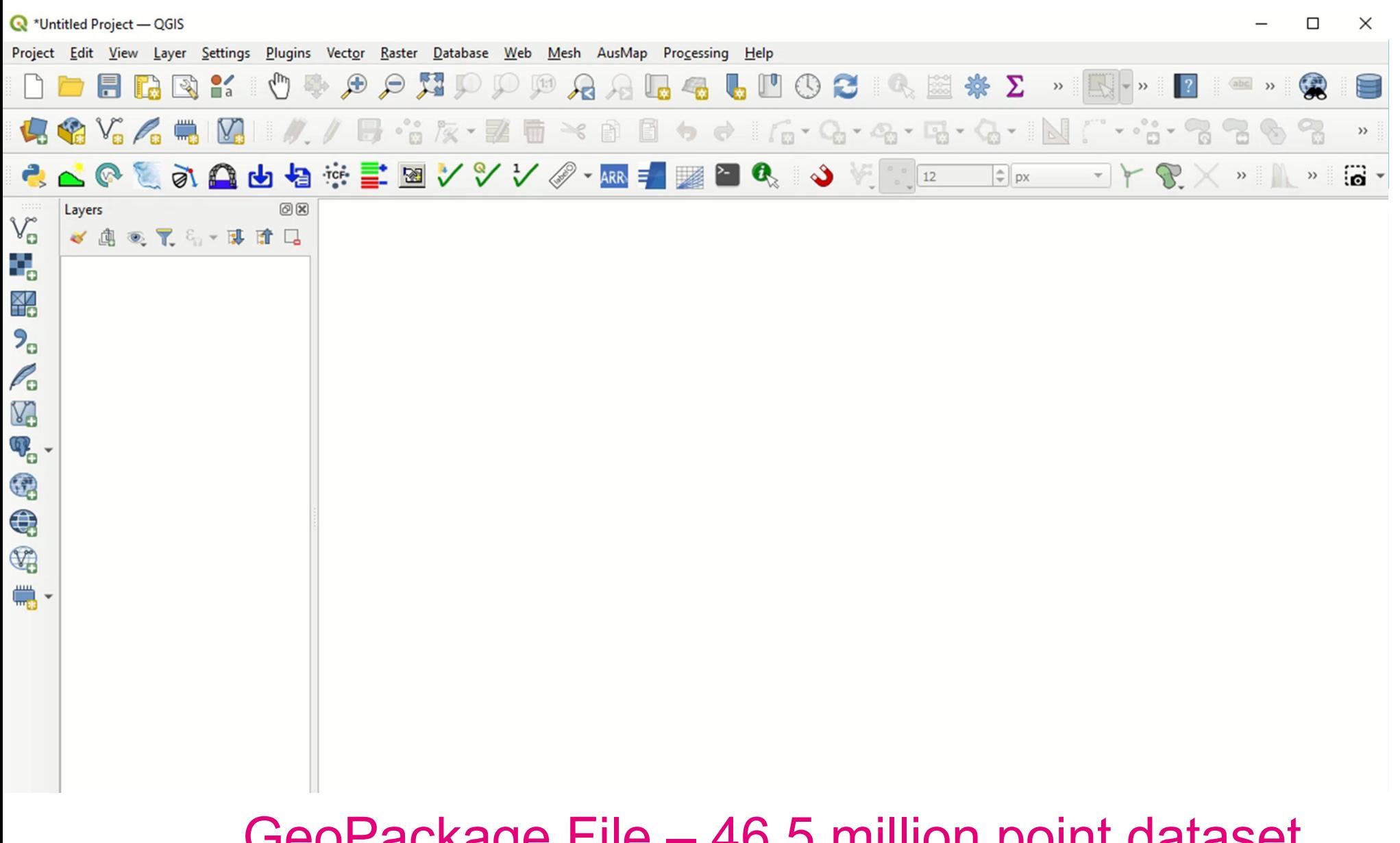

GeoPackage File – 46.5 million point dataset

## **GeoPackage Summary**

- •Database format keeps your project folders and model structure neater
- •Metadata can be included within database
- • Spatially Indexed – loading, rendering, querying, selecting and editing is quicker
- •Faster for TUFLOW to write (up to 3x faster than shape files)
- •Note: Interoperable – QGIS, ArcGIS Pro, Mapinfo Pro

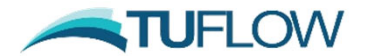

## **Flood Modelling Quality Control**

## **Model Initialisation and Simulation Demonstration**

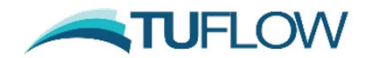

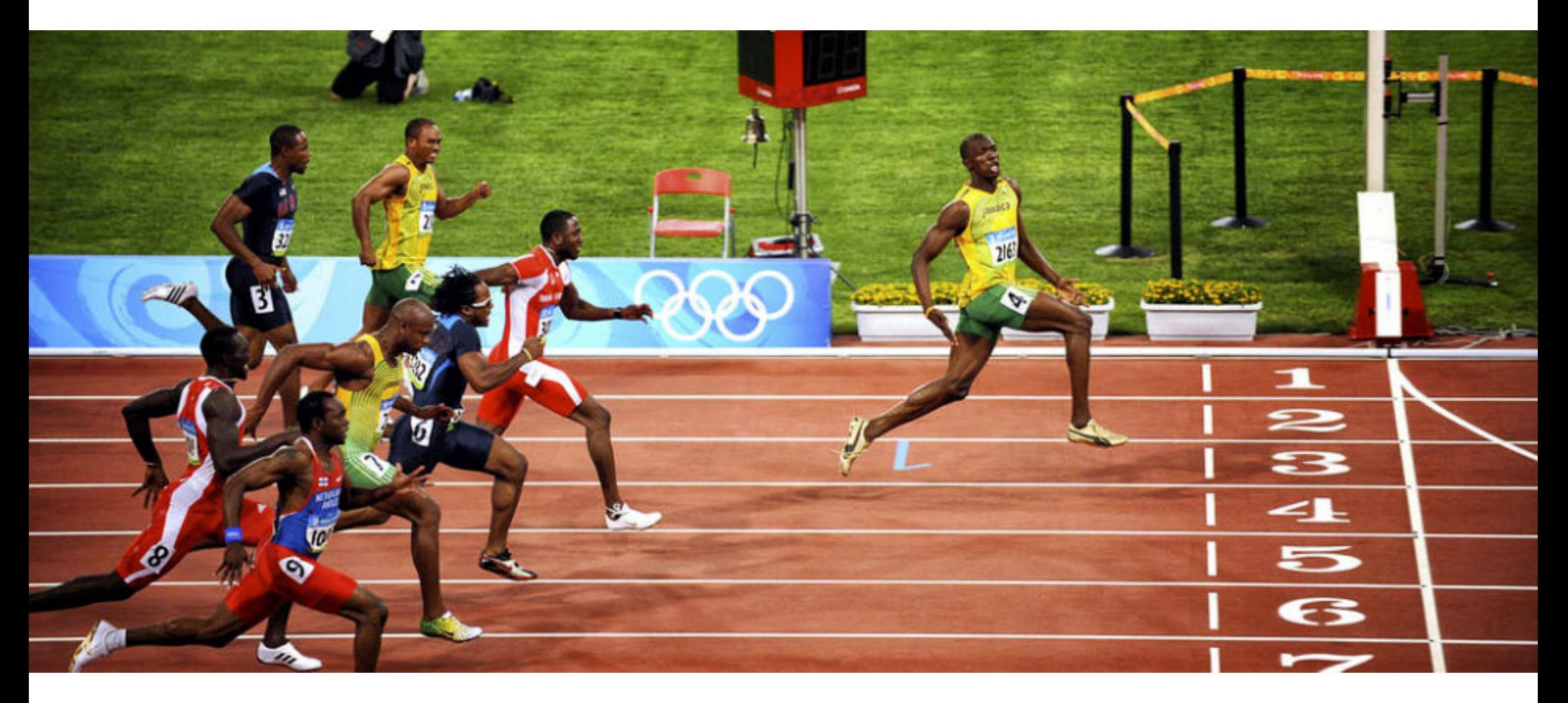

**Healthy models >> faster simulation**

**>> produce reliable results**

**>> more efficient project execution**

## **Healthy Model Model Initialisation Review Example**

#### **TUFLOW Checklist**

- 1. Open TUFLOW Log File *<<simulation\_name>>.tlf*
	- •Inspect SIMULATION SUMMARY report (located at end of file)
	- •Review the specific WARNING messages within the TLF
- 2. Open TUFLOW model *<<simulation\_name>>.qgs*
	- •Identify spatial location of issue *<<simulation name>>messages P.shp*
	- •Rectify issue if required
- 3.Rerun model simulation
- 4.Repeat

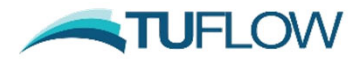

## **Healthy Model Model Initialisation Review Example**

#### **(C:) > TUFLOW > Training > TT154\_Model\_Health > TUFLOW > runs > log**

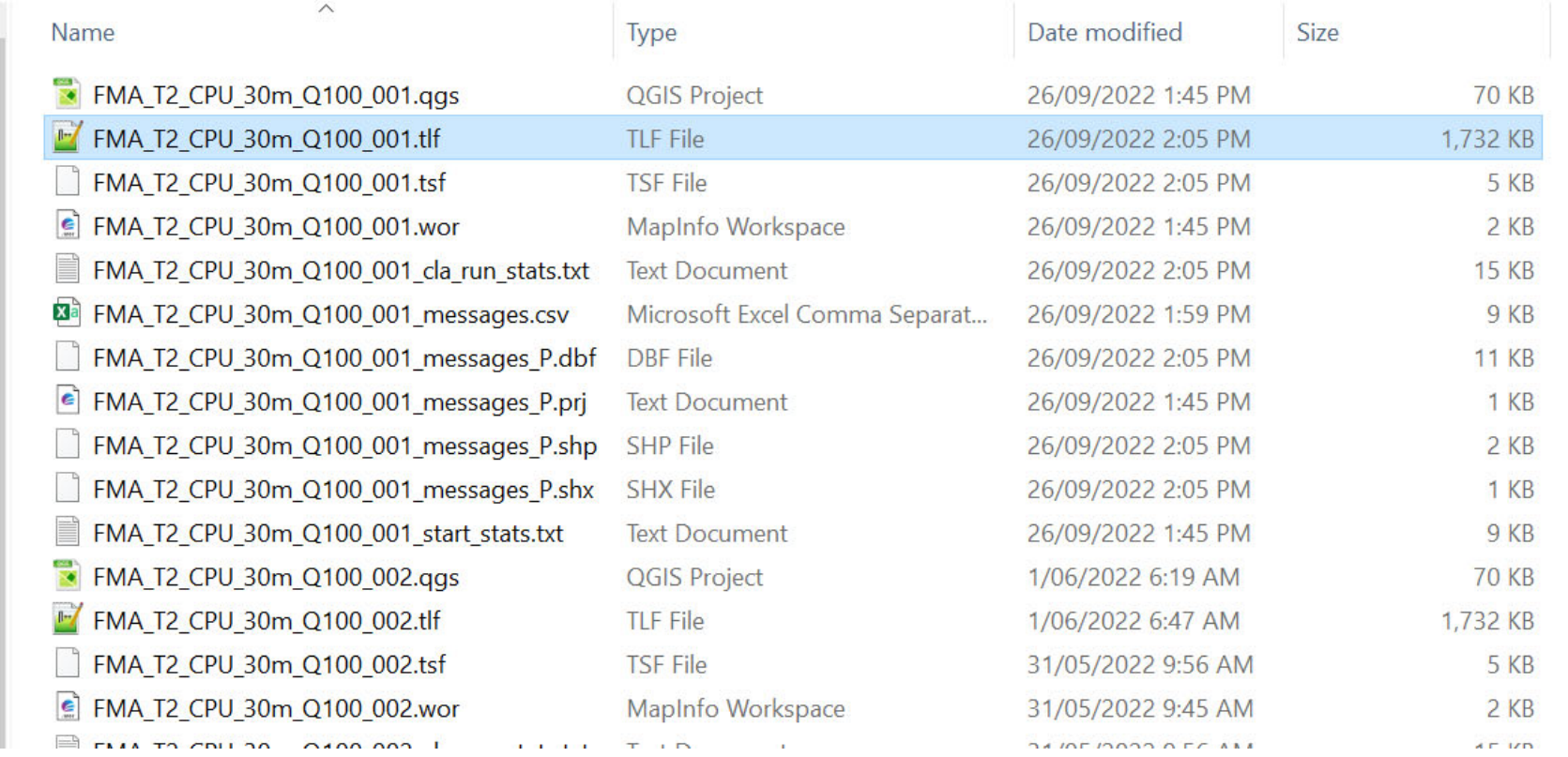

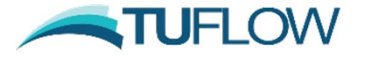

 $\checkmark$ U

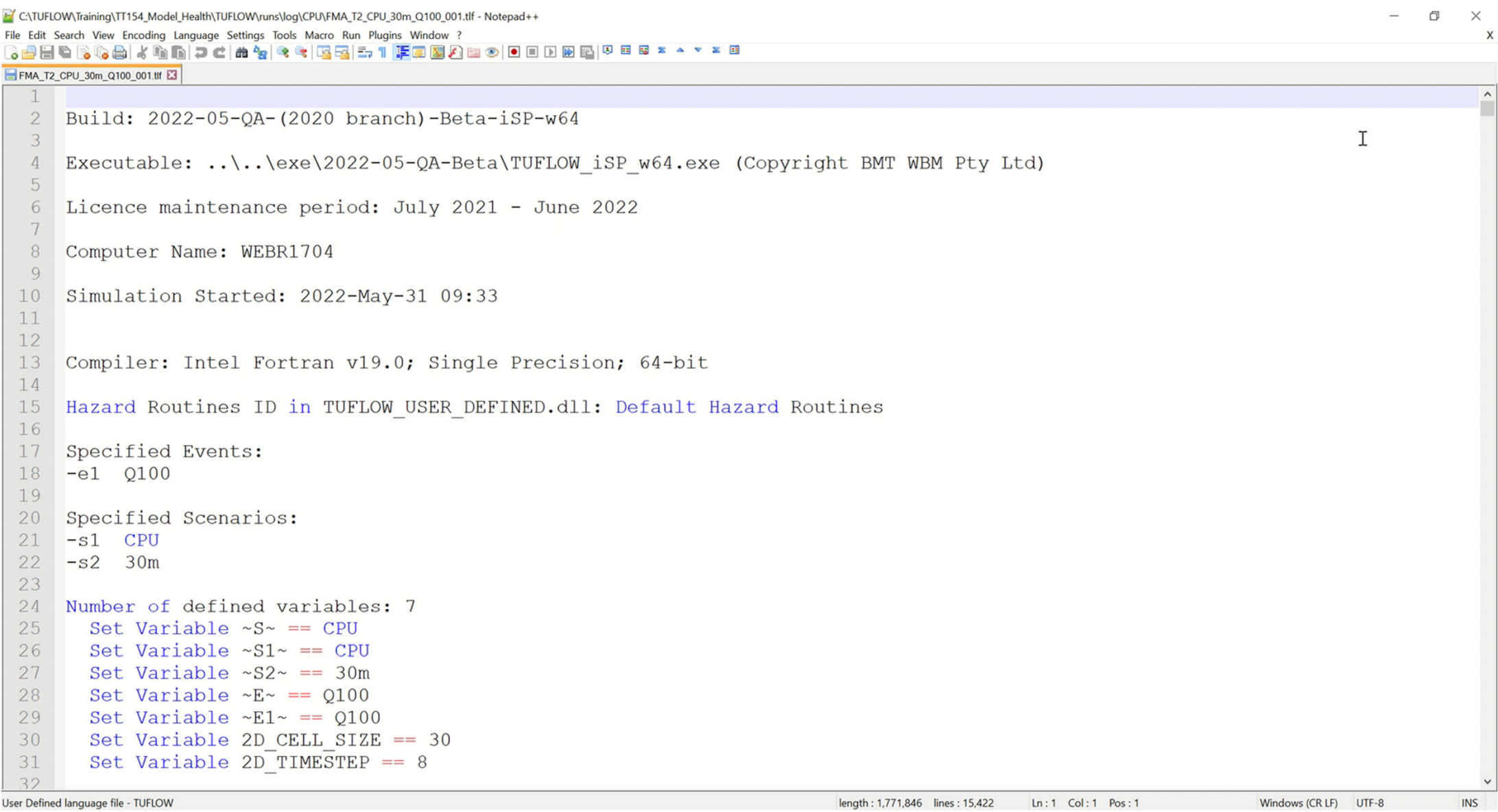

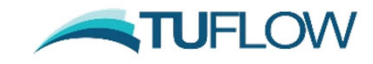

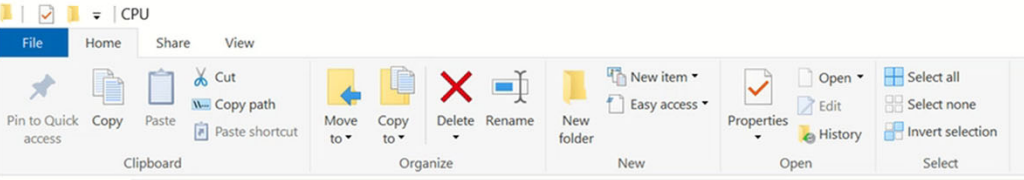

#### $\leftarrow$   $\rightarrow$   $\sim$   $\uparrow$  **I**  $\rightarrow$  This PC > Windows (C:) > TUFLOW > Training > TT154\_Model\_Health > TUFLOW > runs > log > CPU

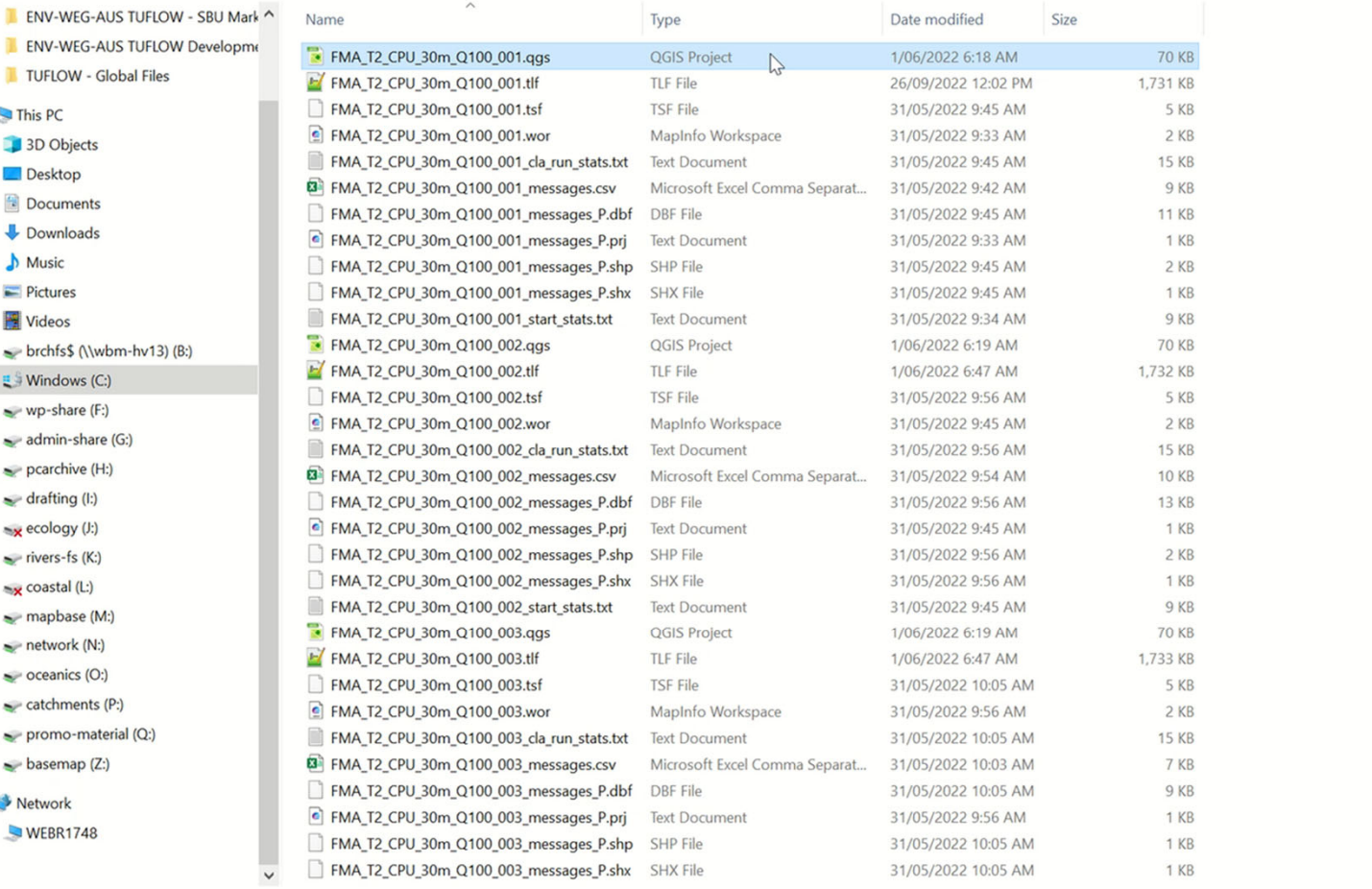

66 items 1 item selected 69.8 KB

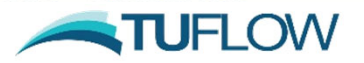

↓ ひ ○ Search CPU

 $\Box$  $\times$ 

 $\land$  0

TUFLOW Build: 2022-05-QA-(2020 branch)-Beta-iSP-w64 Control File: FMA\_T2\_~s1~\_~s2~\_~e1~\_001.tcf Simulation: FMA\_T2\_CPU\_30m\_Q100\_001

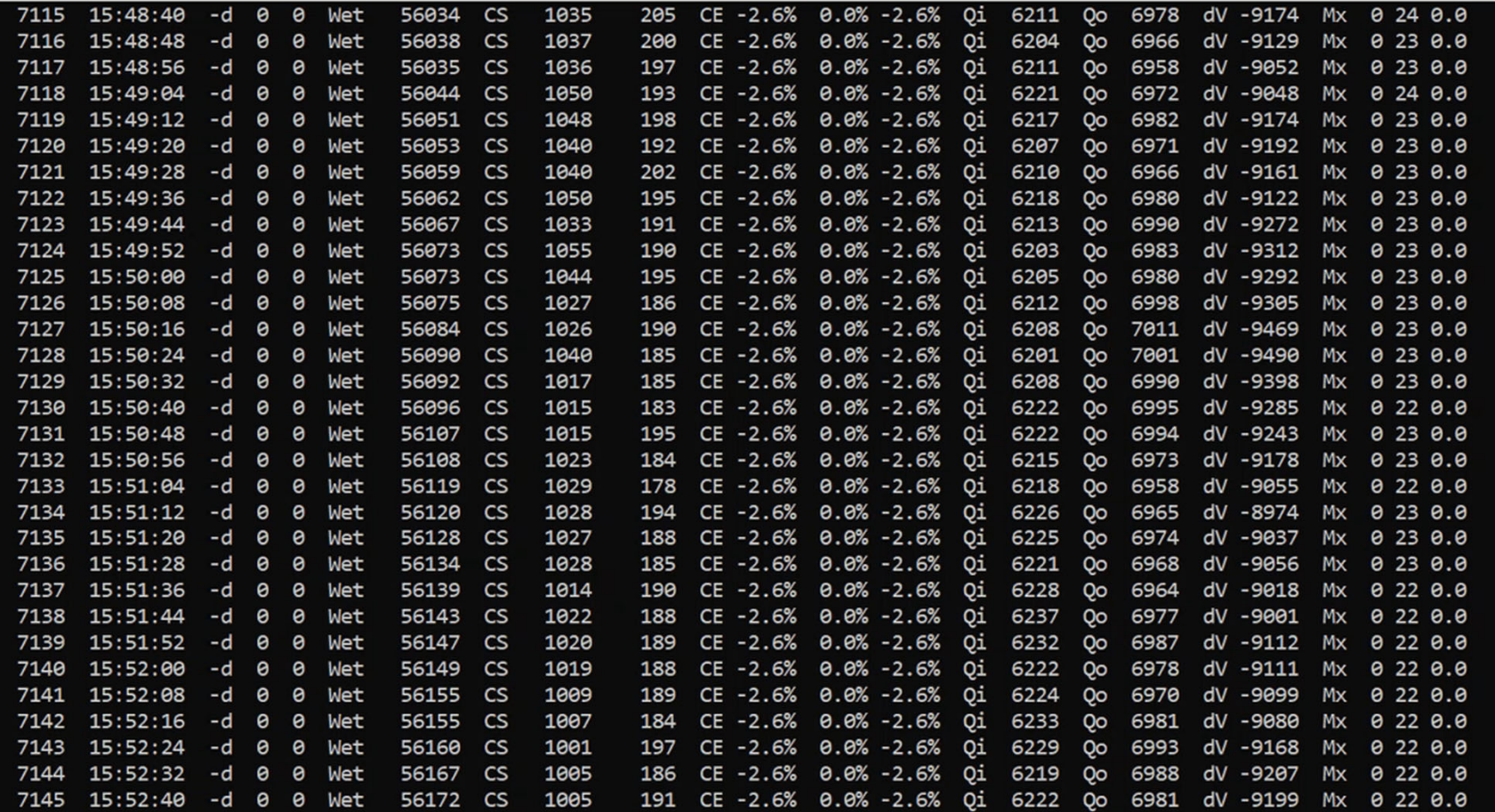

#### **Different software + solution schemes require different health review techniques**

TUFLOW Classic (Finite Difference Implicit Scheme)

- •User defined timestep
- •Solution can over/under shoot exact answer producing mass error
- •Target mass error  $\leq \pm 1\%$ , model will crash if it is very unhealthy

TUFLOW HPC (Finite Volume Explicit Scheme)

- •Automatic adaptive timestep
- • Solver calculates appropriate timestep to maintain stable solution (Diffusion, Celerity and Courant Control Numbers)
- • 100% 2D mass conservation, unconditionally stable unhealthy models will however reduce to a small timestep

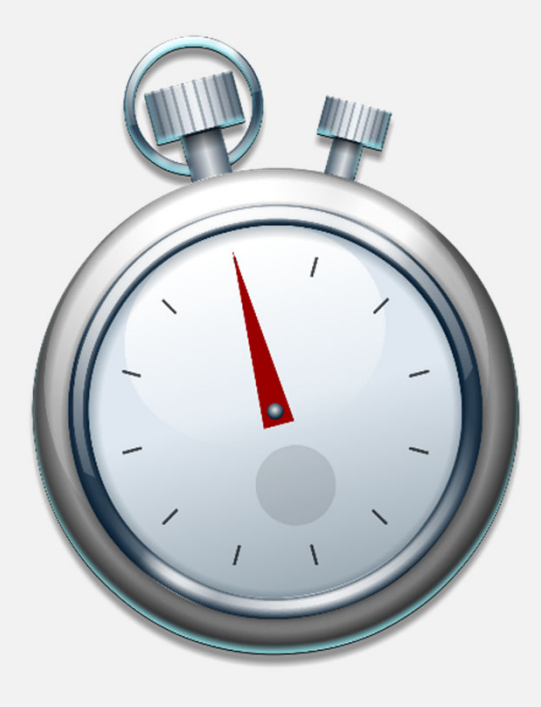

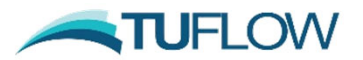

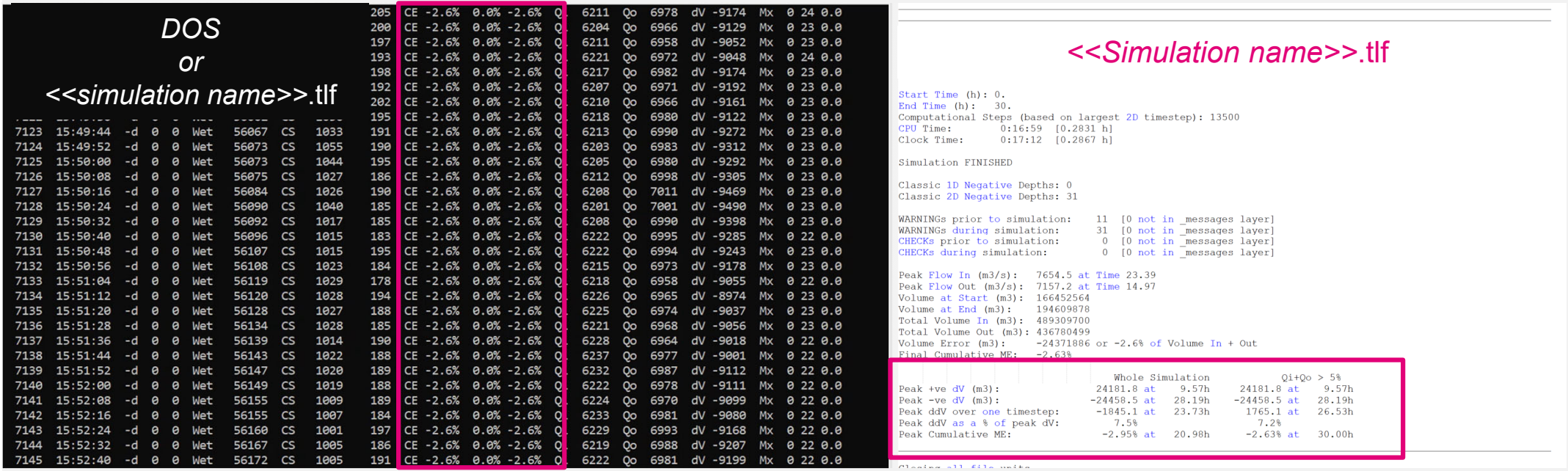

#### **Is the Cumulative Mass Error < ± 1%**

**TUFLOW Control File Command:** *Map Output Data Types == h V q d MB1 MB2*

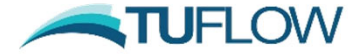

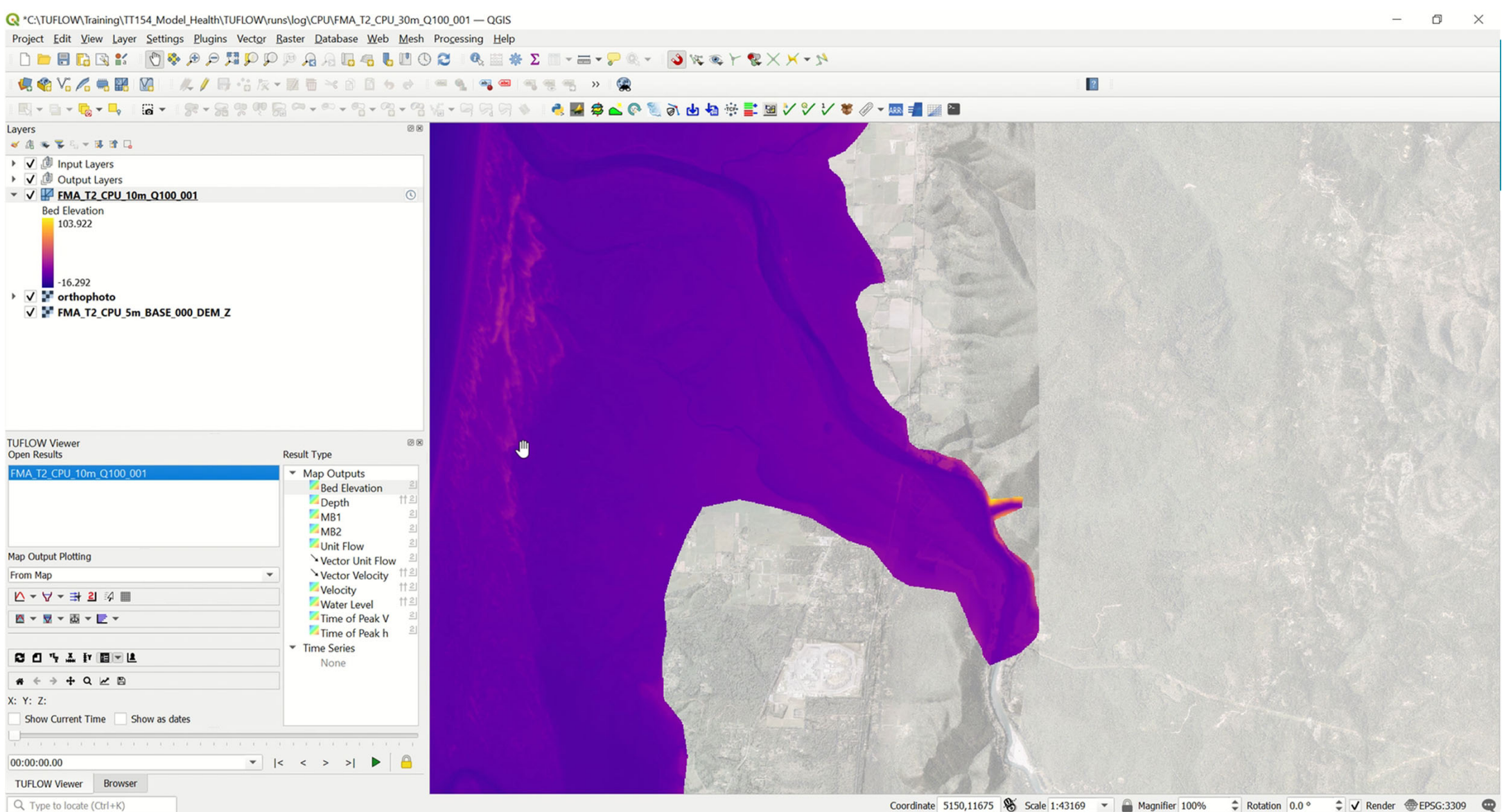

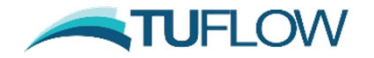

#### **Different solution schemes require different simulation health review techniques**

#### TUFLOW Classic (Finite Difference Implicit Scheme)

- •User defined timestep
- •Solution can over/under shoot exact answer producing mass error
- •Target mass error  $\leq \pm 1\%$ , model will crash if it is very unhealthy

TUFLOW HPC (Finite Volume Explicit Scheme)

- •Automatic adaptive timestep
- • Solver calculates appropriate timestep to maintain stable solution (Diffusion, Celerity and Courant Control Numbers)
- • 100% 2D mass conservation, unconditionally stable unhealthy models will however reduce to a small timestep

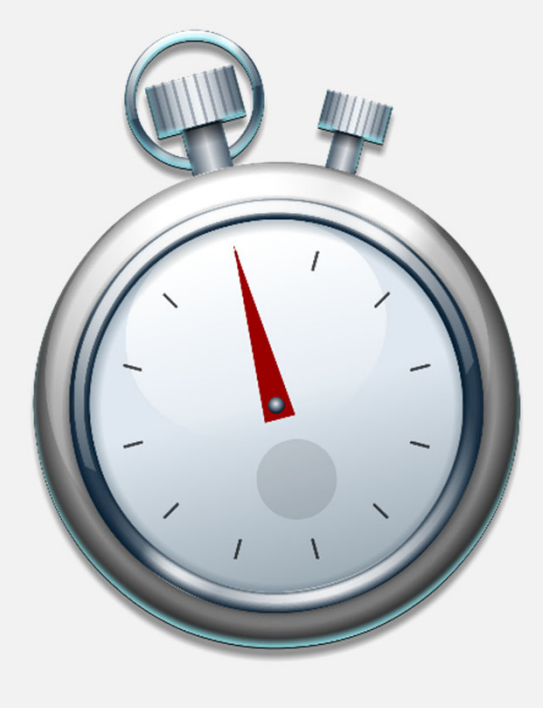

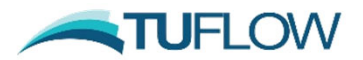

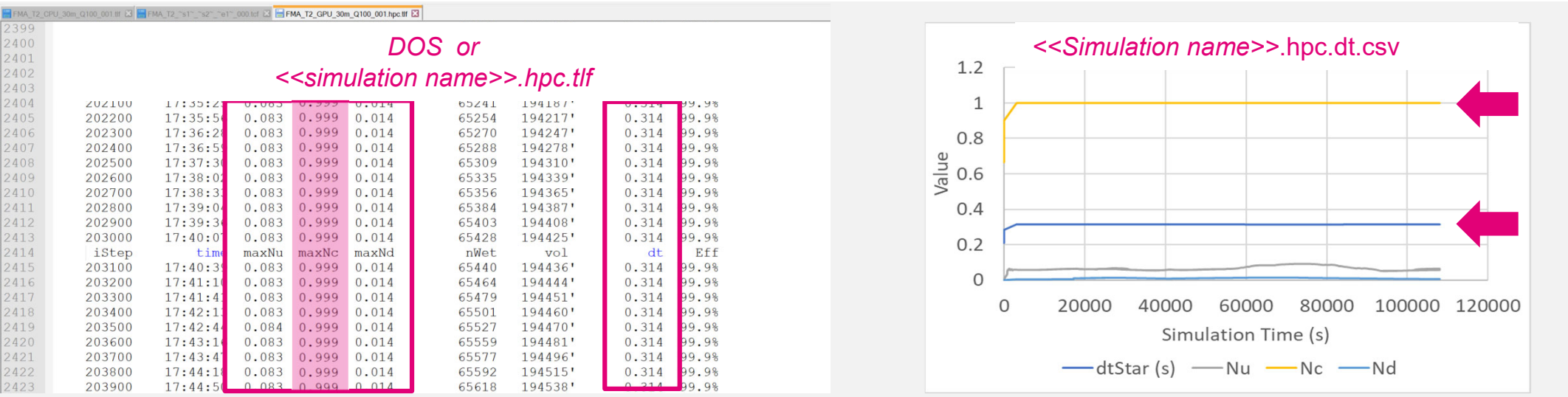

**What control number is dominating the timestep selection? Nu, Nc ≈ 1.0, Nd ≈ 0.3 What timestep is used (relative to cell size)?** 

**TUFLOW Control File Command:** *Map Output Data Types == h V q d dt*

**NTUFLOW** 

https://wiki.tuflow.com/index.php?title=HPC\_Adaptive\_Timestepping

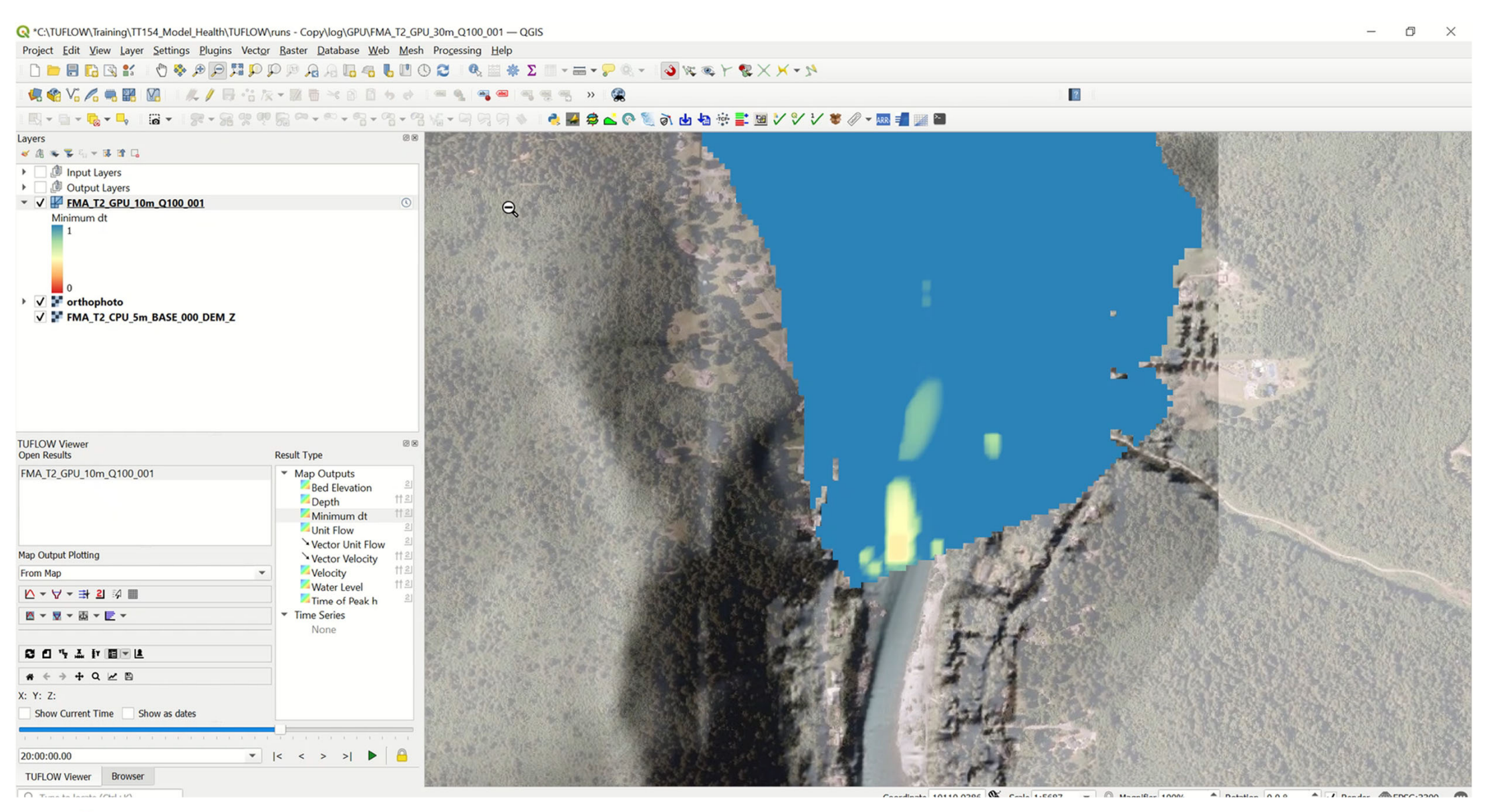

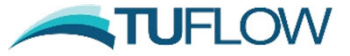

https://wiki.tuflow.com/index.php?title=HPC\_Adaptive\_Timestepping

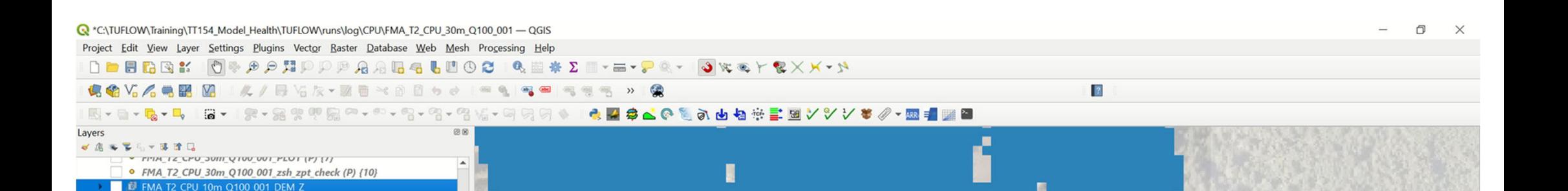

## **What was causing the model health issues in the two problem locations?**

**Mark** 

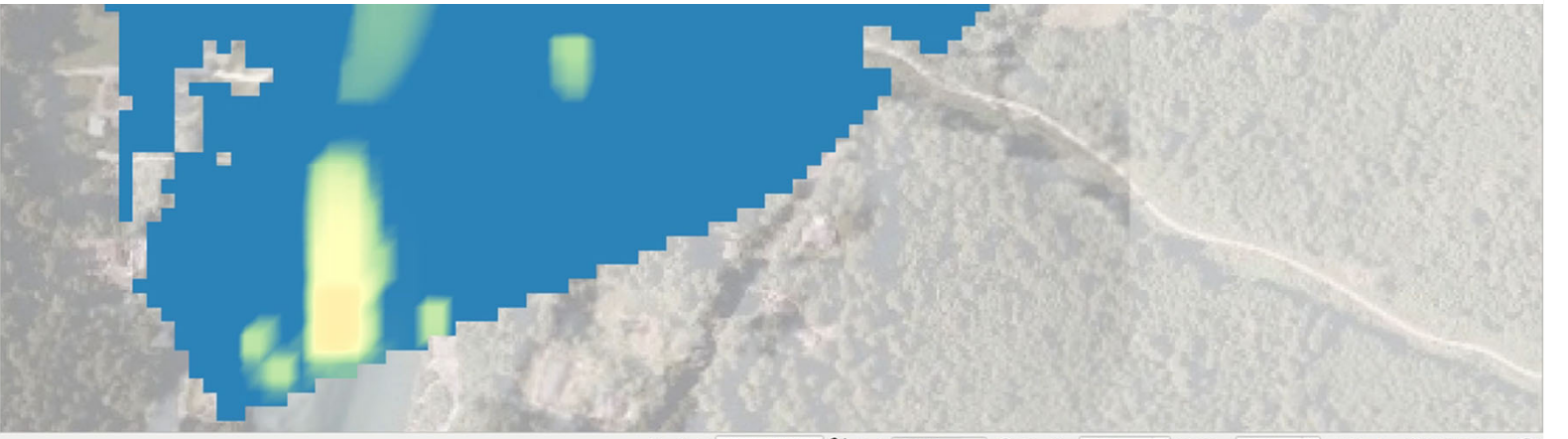

Coordinate 10606 3 9042 0 8 Scale 1:3398  $\blacktriangleright$   $\Box$  Magnifier 100%  $\triangle$  Rotation 0.0.9  $\triangleq$  J Render  $\oplus$  FDSG-3300

**TUFLOW** 

FMA T2 CPU 30m Q100 001 DEM Z  $M = FMA$  T2 CPU 30m 0100 001 sh obj check (R) (11) - FMA T2 CPU 30m Q100 001 po check (L) {18} FMA\_T2\_CPU\_10m\_Q100\_006\_bcc\_check\_R FMA T2 CPU 10m Q100 001 bcc check R FMA T2 CPU 30m 0100 001 bcc check (R) {20} - FMA T2 CPU 30m Q100 001 nwk C check (L) {21} • FMA T2 CPU 30m Q100 001 nwk N check (P) {22}

V FMA T2 GPU 10m Q100 006

▶ √ FMA T2 GPU 10m Q100 001

FMA T2 CPU 10m Q100 001

FMA T2 GPU 10m Q100 001

FMA T2 GPU 10m Q100 006

△ - ▽ - 卦 2 ※ ■

四十里十四十里十

自白飞去计图下图  $\bullet \leftarrow \rightarrow + 9 \times 8$ 

**TUFLOW Viewer Browser**  $Q$  Type to locate  $(Ch+K)$ 

Show Current Time Show as dates

**TUFLOW Viewer** 

**Map Output Plotting** 

From Map

 $X: Y: Z:$ 

23:00:00.00

**Open Results** 

• FMA T2 CPU 30m 0100 001 iwl check (P) (23)  $\bullet$  FMA T2 CPU 30m Q100 001 inverts check (P) {24} - FMA T2 CPU 30m Q100 001 hydprop check (L) {25} FMA T2 CPU 30m Q100 001 1d to 2d check (R) {27} FMA T2 CPU 30m Q100 001 grd check (R) {28}

 $\odot$ 

**Result Type** 

▼ Map Outputs

Depth

Velocity

Time Series None

 $\mathbf{F}$   $\mathbf{K}$   $\mathbf{K}$   $\mathbf{K}$   $\mathbf{K}$   $\mathbf{K}$ 

**Water Level** 

Time of Peak h

**Bed Elevation** 

Minimum dt Unit Flow Vector Unit Flow

Vector Velocity #12

 $\circ$  -

图区

什의

**竹2** 

什2

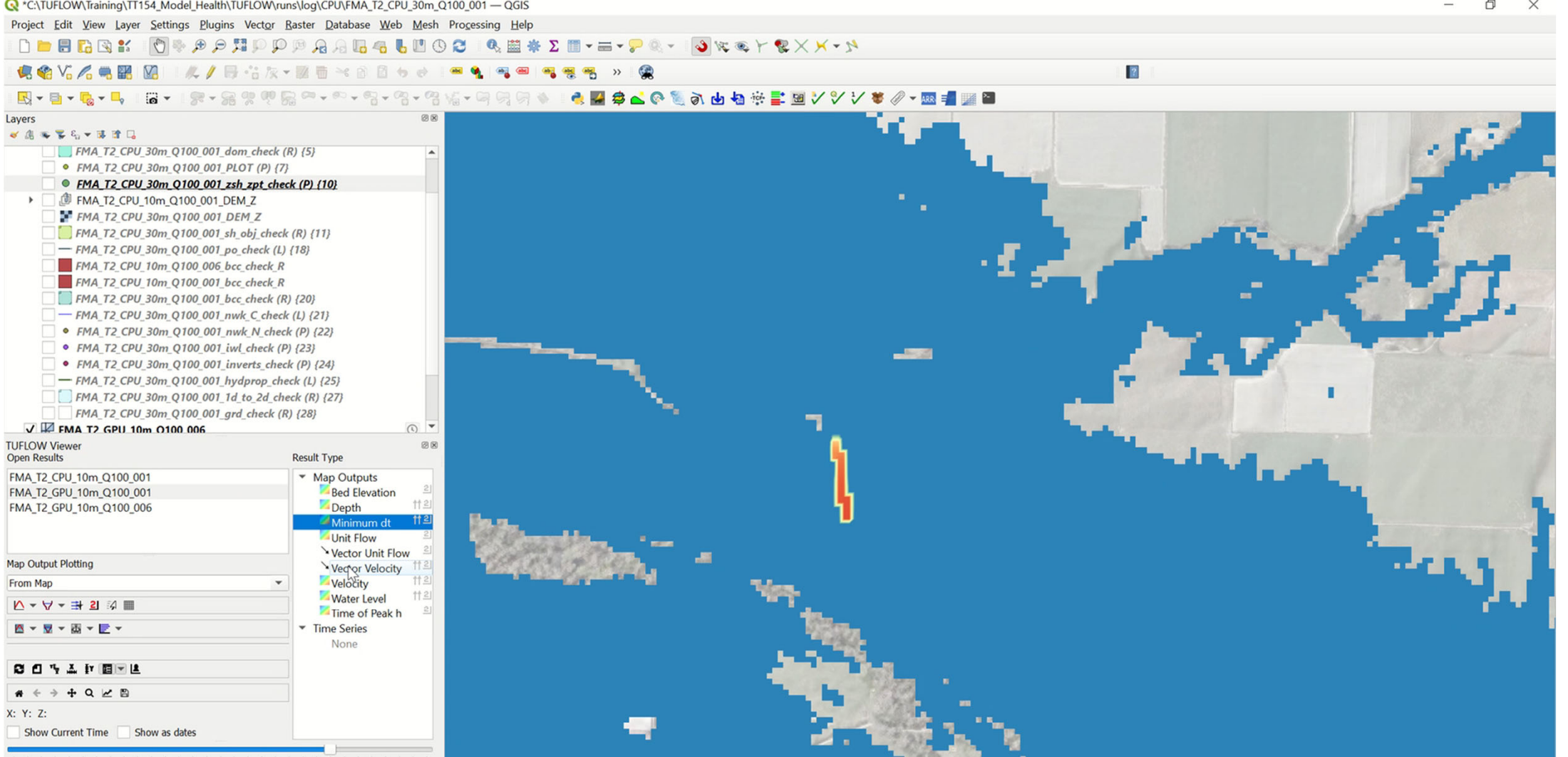

N.

号

**TUFLOW** 

. . . . . . . . . . . . 

Show Current Time Show as dates

TUFLOW Viewer Browser

23:00:00.00

## **Model Health TUFLOW Model Simulation Review Example**

#### **30 metre grid resolution flood model**

#### **TUFLOW Classic**

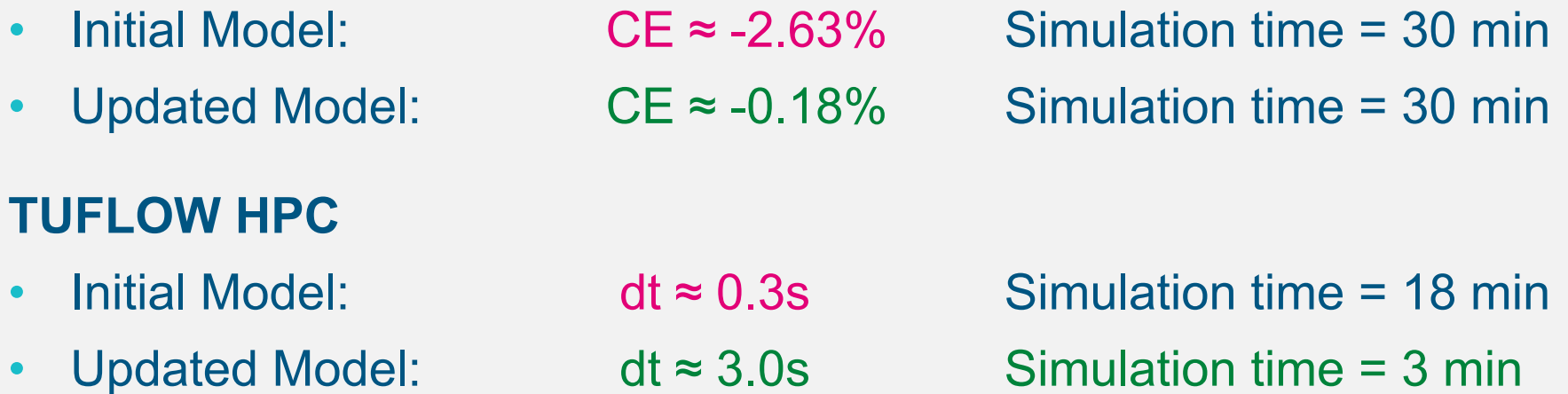

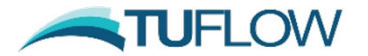

## **Flood Modelling Quality Control**

## **Software Suitability**

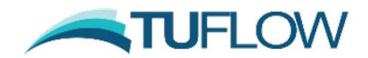

## **Other TUFLOW AWS Webinars Software Suitability**

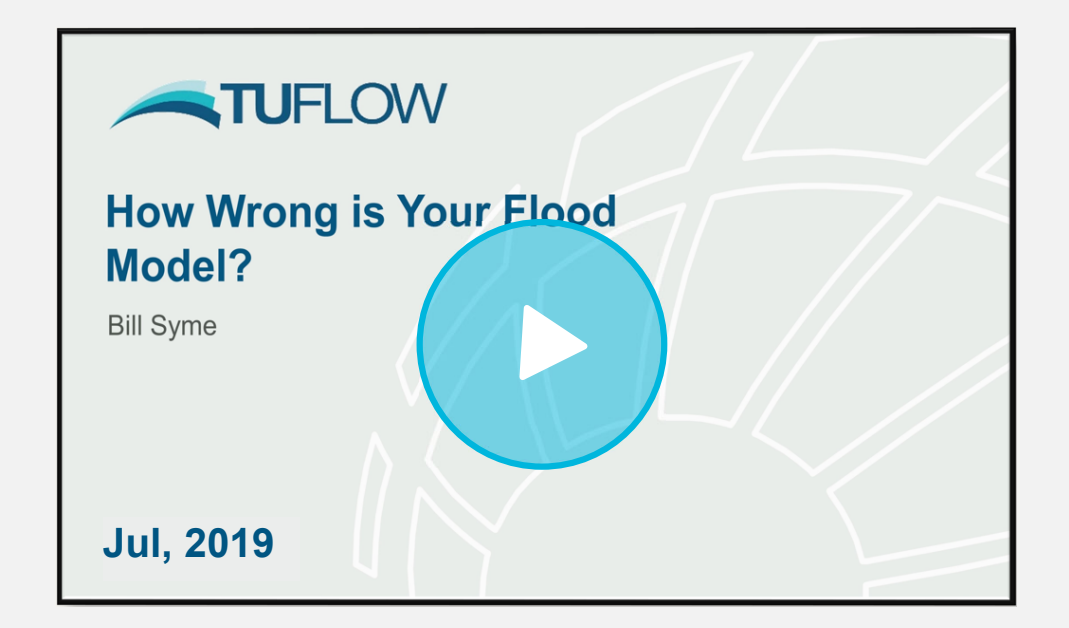

https://www.tuflow.com/library/webinars/

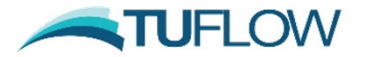

## **Flood Modelling Quality Control**

## **Version Control, Documentation and Peer Review**

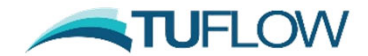

## **Model Version Control Change Log Documentation**

#### •**Modelling Log (Excel or similar): File Download**

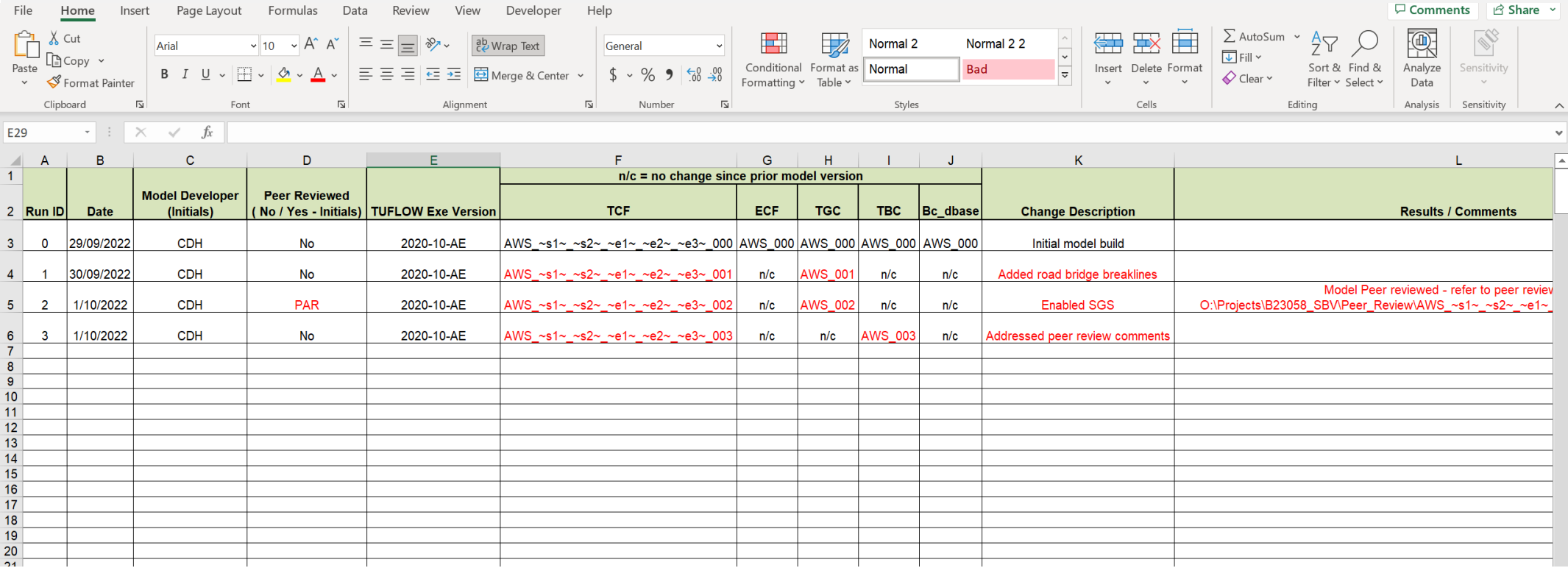

https://downloads.tuflow.com/Training/Modelling\_Log\_and\_Review\_Template.xlsx

### **Peer Review**

- •**Necessary for all modelling projects**
- • **Consider key project milestones where modelling mistakes may have a compounding effect later in a project:**
	- $\bullet$ Calibration event modelling
	- •Design event modelling
	- •etc.
- **The peer review approach should match the scale and objectives of the project**
- •**Task for suitably qualified person**

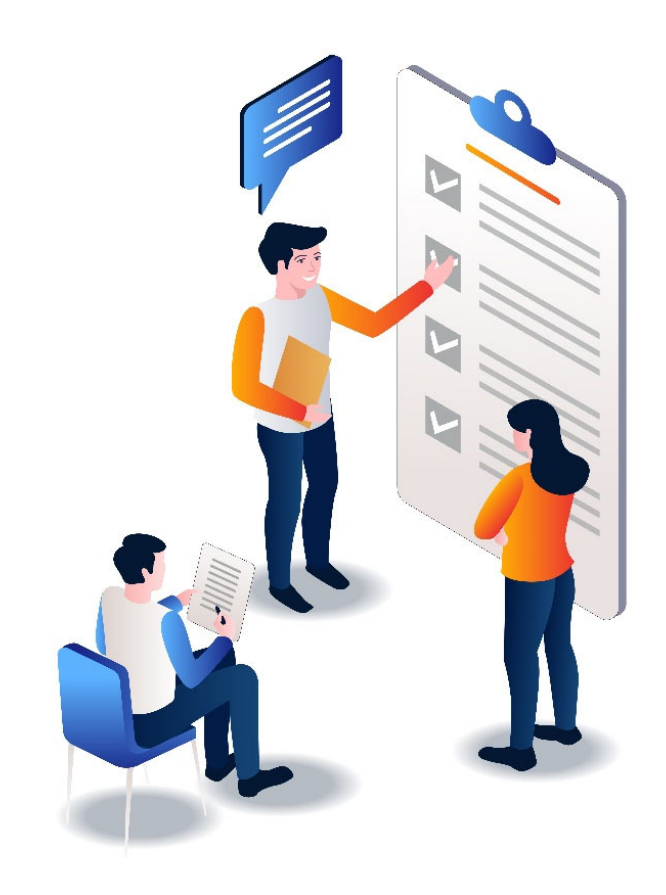

https://downloads.tuflow.com/Training/Modelling Log and Review Template.xlsx

## **Peer Review Spreadsheet File Download**

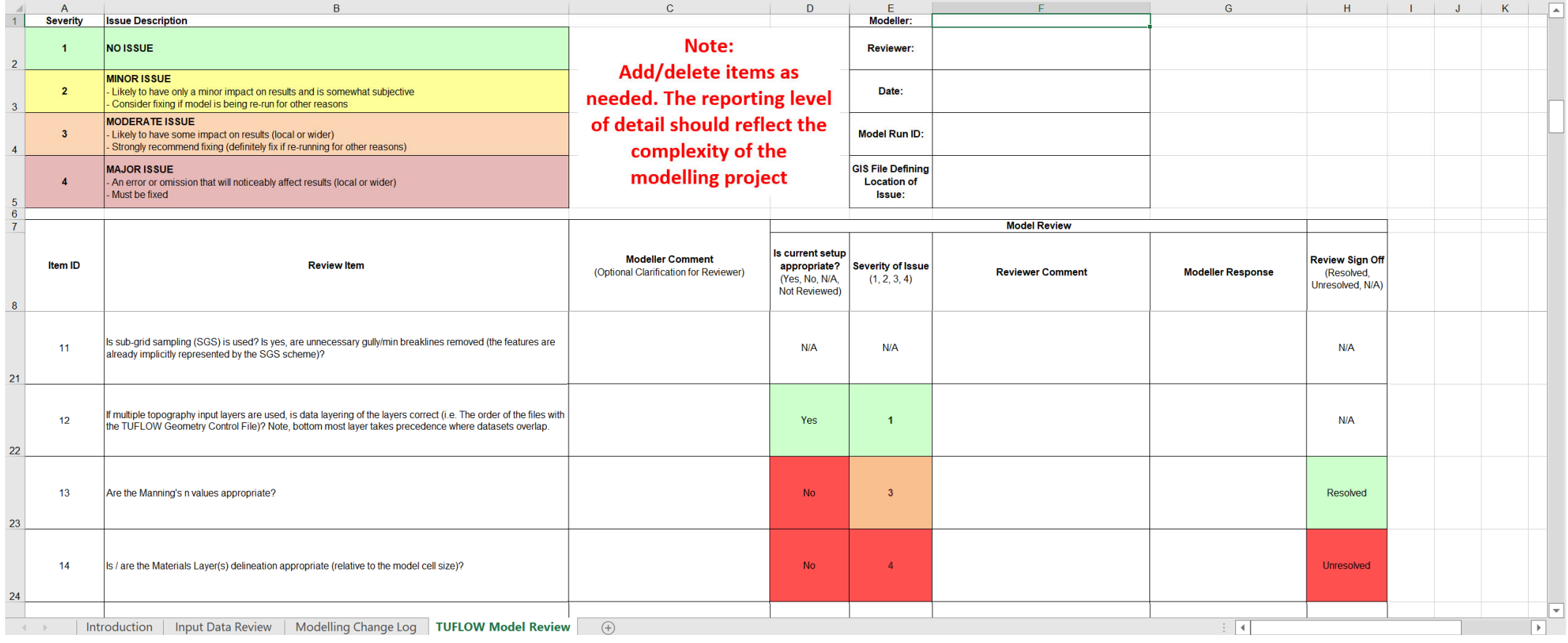

https://downloads.tuflow.com/Training/Modelling\_Log\_and\_Review\_Template.xlsx

### **Presentation Summary Flood Model Quality Control**

- 1. Review input data suitability before use
- 2. Implement input data and design model in line with best practice
- 3.Review model health after simulation
- 4. Consider suitability of the software being used
- 5. Design the project structure to meet project objectives and facilitate error minimisation
	- $\bullet$ Calibration / validation
	- •Peer review hold points
	- •Model documentation, version control etc.

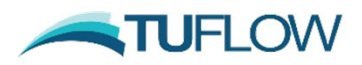

### **Questions?**

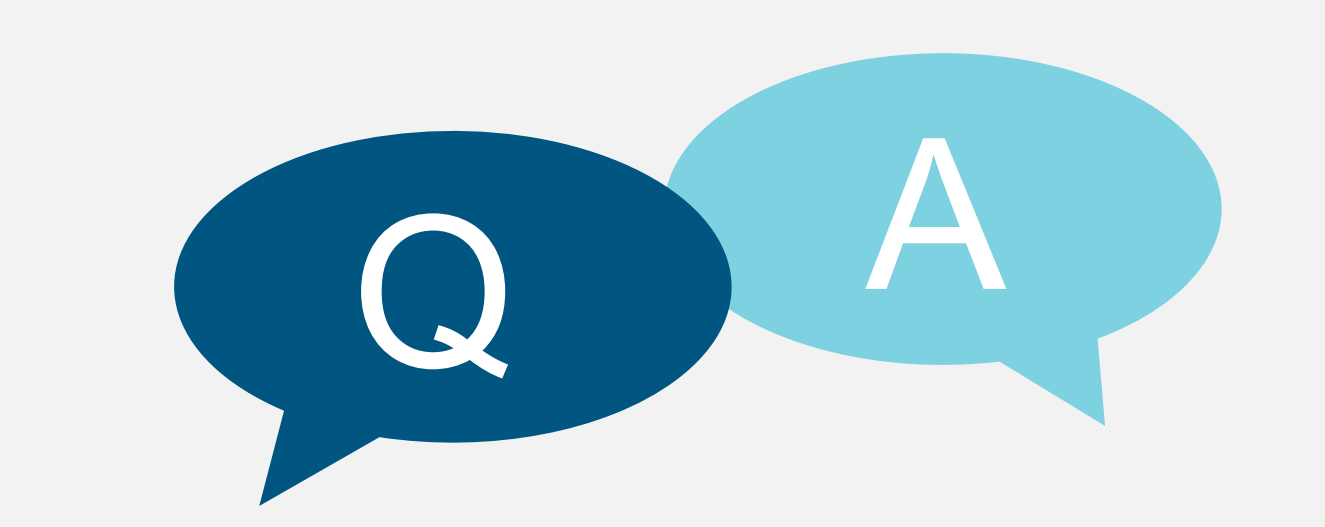

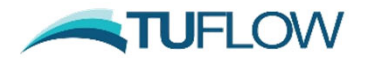